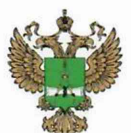

ФЕДЕРАЛЬНОЕ АГЕНТСТВО ПО ТЕХНИЧЕСКОМУ РЕГУЛИРОВАНИЮ И МЕТРОЛОГИИ

# ФЕДЕРАЛЬНОЕ БЮДЖЕТНОЕ УЧРЕЖДЕНИЕ «ГОСУДАРСТВЕННЫЙ РЕГИОНАЛЬНЫЙ ЦЕНТР СТАНДАРТИЗАЦИИ, МЕТРОЛОГИИ И ИСПЫТАНИЙ В Г. МОСКВЕ И МОСКОВСКОЙ ОБЛАСТИ» (ФБУ «РОСТЕСТ-МОСКВА»)

УТВЕРЖДАЮ Заместитель генерального директора ФБУ «Ростест-Москва»

А.Д. Меньшиков  $M/\Pi$ . «07» апреля 2020 г.

Государственная система обеспечения единства измерений

АНАЛИЗАТОРЫ СПЕКТРА И СИГНАЛОВ FSW8, FSW13, FSW26, FSW43, FSW50, FSW67, FSW85

Методика поверки

РТ-МП-703 7-441-2020

г. Москва 2020 г.

# 1 Общие указания

Настоящая методика устанавливает методы и средства первичной и периодической поверок анализаторов спектра и сигналов FSW8, FSW13, FSW26, FSW43, FSW50, FSW67, FSW85 (далее анализаторы).

Интервал между поверками - 1 год.

Перед проведением поверки необходимо ознакомиться с указаниями, изложенными в руководстве по эксплуатации на анализаторы.

# 2 Операции поверки

2.1 При проведении поверки выполняют операции, указанные в таблице 1.

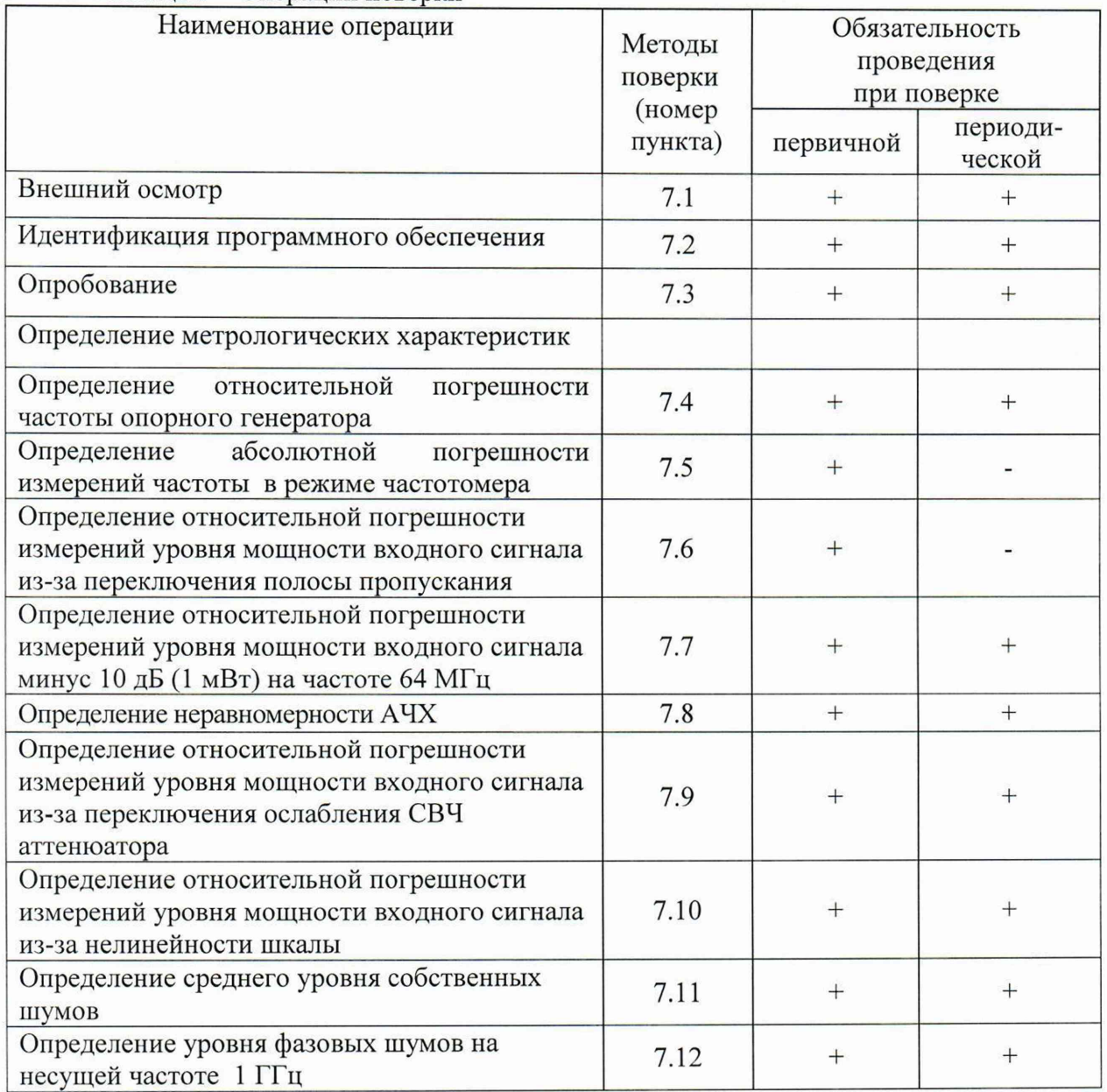

Таблица 1 - Операции поверки

лист 2 листов 29

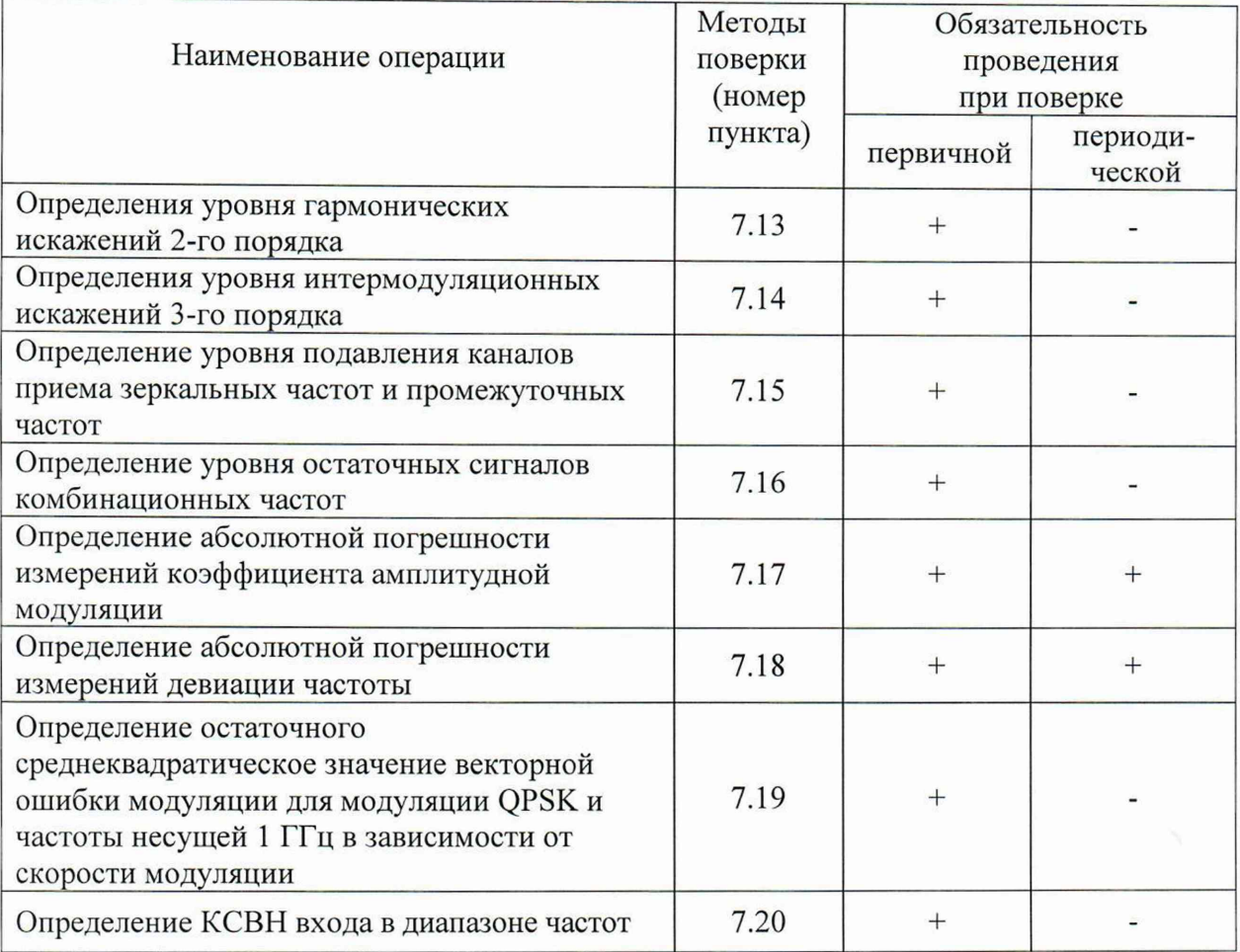

Продолжение таблицы 1

2.2 На основании письменного заявления владельца СИ допускается проводить периодическую поверку анализаторов спектра и сигналов FSW8, FSW13, FSW26, FSW43, FSW50, FSW67, FSW85 для меньшего числа измеряемых величин и на меньшем числе поддиапазонов измерений с соответствующей записью в свидетельстве о поверке:

- в части определения неравномерности АЧХ (операция 7.8), среднего уровня собственных шумов (операция 7.11) в ограниченном диапазоне частот до верхней граничной частоты любой из модификаций анализатора;

- без определения метрологических характеристик опций К7, В1200, В2001, B800R (операции 7.8 в части АЧХ полосы анализа, 7.17, 7.18).

2.3 В случае выявления несоответствия требованиям в ходе выполнения любой операции, указанной в таблице 1, поверяемый анализатор бракуют, поверку прекращают, и на него оформляют извещение о непригодности.

# 3 Средства поверки

3.1 При проведении поверки анализаторов применяют средства поверки, указанные в таблице 2.

3.2 Вместо указанных в таблице средств поверки допускается применять другие аналогичные меры и измерительные приборы, обеспечивающие измерения соответствующих параметров поверяемых средств измерений с требуемой точностью.

3.3 Применяемые средства поверки должны быть исправны и поверены, эталоны аттестованы.

| Номер           | Наименование   | Требуемые технические характеристики         |                                  | Рекомендуемое      |
|-----------------|----------------|----------------------------------------------|----------------------------------|--------------------|
| пункта          | средства       | средства поверки                             |                                  | средство           |
| документа       | поверки        | Пределы измерений                            | Пределы                          | поверки            |
| по поверке      |                |                                              | допускаемой                      |                    |
|                 |                |                                              | погрешности                      |                    |
| 1               | $\overline{2}$ | $\overline{3}$                               | $\overline{4}$                   | 5                  |
| 7.4             | Стандарт       |                                              |                                  | Стандарт           |
|                 | частоты        | сигнал частотой                              | $\pm 5.10^{-10}$                 | частоты            |
|                 |                | 10 МГц                                       | за 1 год                         | рубидиевый         |
|                 |                |                                              |                                  | GPS-12RG           |
| 7.4             | Частотомер     |                                              | $\pm 5.10^{-10}$                 | Частотомер         |
|                 | универсальный  |                                              | с внешней                        | универсальный      |
|                 |                | сигнал частотой                              | опорной                          | CNT-90             |
|                 |                | $10$ М $\Gamma$ ц                            | частотой                         |                    |
|                 |                |                                              | за 1 год                         |                    |
| 7.7, 7.8        | Измеритель     | от 0 до 67 ГГц                               |                                  | Ваттметр           |
|                 | мощности       | от 3·10 <sup>-4</sup> до 10 <sup>2</sup> мВт | $\pm(0,96,6)$ %                  | поглощаемой        |
|                 |                |                                              |                                  | мощности СВЧ       |
|                 |                |                                              |                                  | NRP67T             |
| 7.9, 7.10       | Аттенюатор     | диапазон частот                              |                                  | Аттенюатор         |
|                 | ступенчатый    | от 0 Гц до 40 ГГц                            |                                  | ступенчатый        |
|                 |                | диапазон ослаблений                          | $\pm (0.030.06)$ $\overline{AB}$ | <b>R&amp;S RSC</b> |
|                 |                | от 0 до 75 дБ                                |                                  |                    |
| $7.4 - 7.10$ ,  | Генератор      | от 8 кГц до 67 ГГц                           |                                  | Генератор          |
| $7.12 - 7.14$ , | сигналов       | $P_{\text{BBIX}}$ от -50 до                  |                                  | сигналов           |
| 7.18            |                | +10 дБ (1 мВт)                               | $\pm 1$ $\overline{AB}$          | SMA100B c          |
|                 |                | уровень фазовых                              |                                  | опциями            |
|                 |                | шумов на частоте                             |                                  | B167N, B711        |
|                 |                | 1 ГГц при отстройке                          |                                  |                    |
|                 |                | $10$ к $\Gamma$ ц                            |                                  |                    |
|                 |                | не более -147 дБн/Гц                         |                                  |                    |
| 7.14, 7.19      | Генератор      |                                              |                                  | Генератор          |
|                 | сигналов       | от 100 кГц до 40 ГГц                         |                                  | сигналов           |
|                 |                | $P_{BBIX}$ от -50 до                         |                                  | SMW200A c          |
|                 |                | +10 дБ (1 мВт)                               | $\pm 1$ $\overline{A}$           | опциями В140,      |
|                 |                | модуляция QPSK                               | $\pm 0.7 \%$                     | B13, B10           |
|                 |                |                                              |                                  |                    |

Таблица 2 - Средства поверки

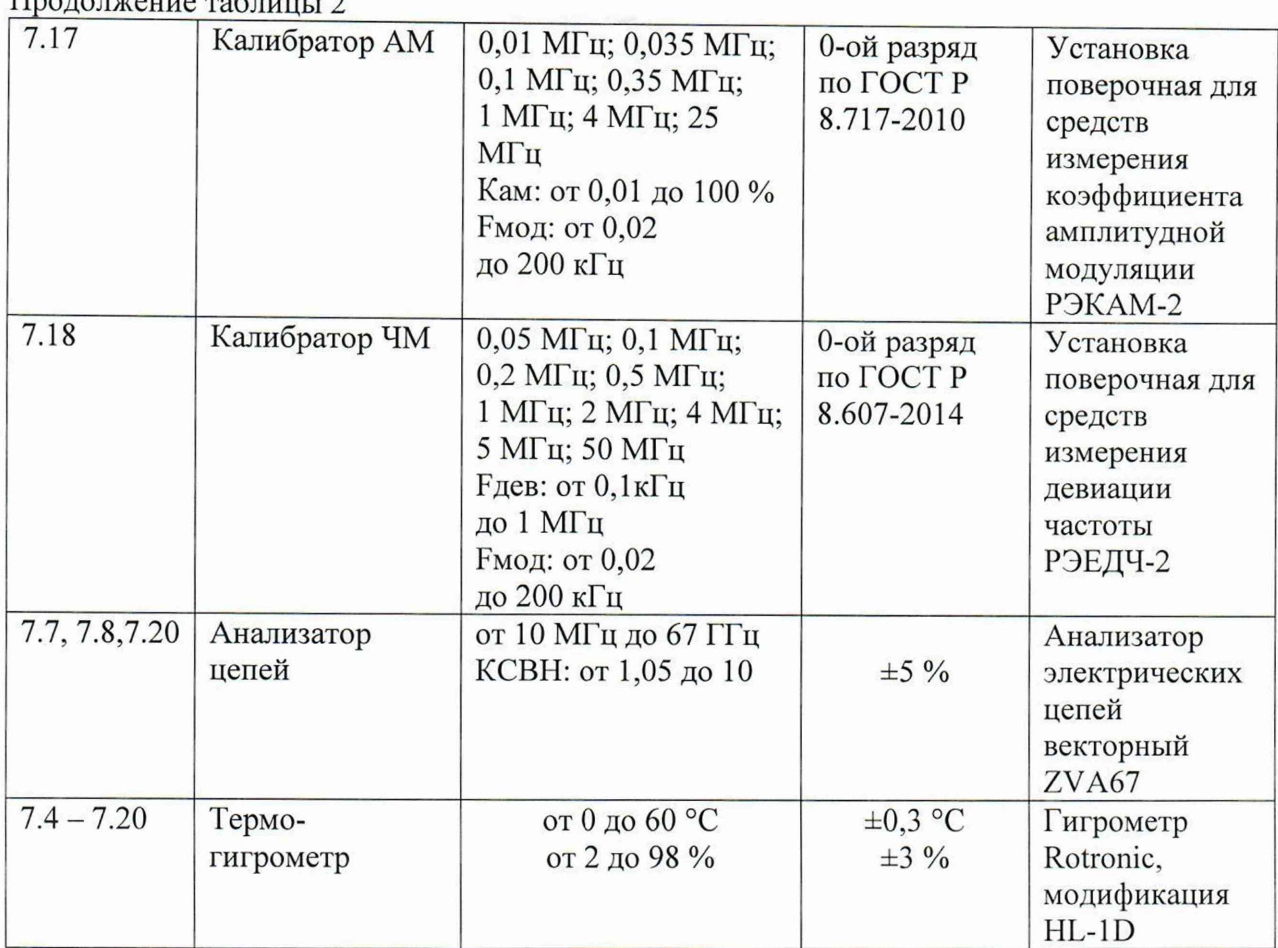

### **4 Требования безопасности**

 $\Pi$ и и на настание таблицы 200

При проведении поверки анализатора необходимо соблюдать «Правила технической эксплуатации электроустановок потребителей», «Правила техники безопасности при эксплуатации электроустановок потребителей» и правила охраны труда.

К проведению поверки допускаются лица, прошедшие инструктаж по технике безопасности на рабочем месте, освоившие работу с анализатором и применяемыми средствами поверки, изучившие настоящую методику.

На рабочем месте должны быть приняты меры по обеспечению защиты от воздействия статического электричества.

Работать с анализатором необходимо при отсутствии резких изменений температуры окружающей среды. Для исключения сбоев в работе, измерения необходимо производить при отсутствии резких перепадов напряжения питания сети, вызываемых включением и выключением мощных потребителей электроэнергии и мощных импульсных помех.

**5 Условия проведения поверки**

При проведении поверки должны соблюдаться следующие условия:

- температура окружающего воздуха...... от 15 до 25 °С;

-относительная влажность воздуха........не более 80 %.

#### **6 Подготовка к поверке**

Порядок установки анализатора на рабочее место, включения, управления и дополнительная информация приведены в руководстве по эксплуатации: «Анализаторы спектра и сигналов FSW8, FSW13, FSW26, FSW43, FSW50, FSW67, FSW85». Руководство по эксплуатации».

Убедиться в выполнении условий проведения поверки.

Выдержать анализатор в выключенном состоянии в условиях проведения поверки не менее двух часов, если он находился в отличных от них условиях.

Выдержать анализатор во включенном состоянии не менее 30 минут.

Выдержать средства поверки во включенном состоянии в течение времени, указанного в их руководствах по эксплуатации.

#### **7 Проведение поверки**

7.1 Внешний осмотр

При проведении внешнего осмотра установить соответствие анализатора следующим требованиям:

- наличие маркировки, подтверждающей тип, и заводской номер;

- наружная поверхность не должна иметь следов механических повреждений, которые могут влиять на работу прибора и его органов управления;

- разъемы должны быть чистыми;

- комплектность анализатора должна соответствовать указанной в технической документации фирмы-изготовителя.

Результаты выполнения операции считать положительными, если выполняются вышеуказанные требования.

#### 7.2 Идентификация программного обеспечения

Проверить отсутствие ошибок при включении анализатора. Идентификационное наименование и номер версии программного обеспечения анализатора отображаются при нажатии Setup - System Config - Versions+Options.

Номер версии ПО должен соответствовать описанию ПО в технической документации на анализатор, ошибки при включении должны отсутствовать.

7.3 Опробование

При опробовании проверяется работоспособность анализатора.

Проверить отсутствие сообщений о неисправности на экране анализатора после включения прибора.

На анализаторе установить заводскую конфигурацию прибора, для чего выполнить следующие установки:

**-[PRESET]**

После времени прогрева 30 минут запустить процедуру встроенной автоматической калибровки и самопроверки, нажатием клавиш:

- **[ SETUP:** Alignment ]

Результаты опробования считать удовлетворительными, если после включения и загрузки программного обеспечения анализатора, а так же после завершения процедуры встроенной автоматической калибровки и самопроверки не возникают сообщения об ошибках; после загрузки заводской конфигурации на экране прибора отображается спектр шумов в полном диапазоне частот анализатора.

Анализаторы спектра и сигналов FSW8, FSW13, FSW26, FSW43, FSW50, FSW67, FSW85 лист 6<br>Методика поверки РТ-МП-7037-441-2020 Методика поверки РТ-МП-7037-441-2020

7.4 Определение относительной погрешности частоты опорного генератора

Определение относительной погрешности частоты опорного генератора проводят методом прямых измерений с помощью частотомера универсального CNT-90 и стандарта частоты рубидиевого GPS-12RG, который используется в качестве опорного генератора.

Выполнить соединение средств измерений СИ в соответствии со схемой. приведённой на рис. 1.

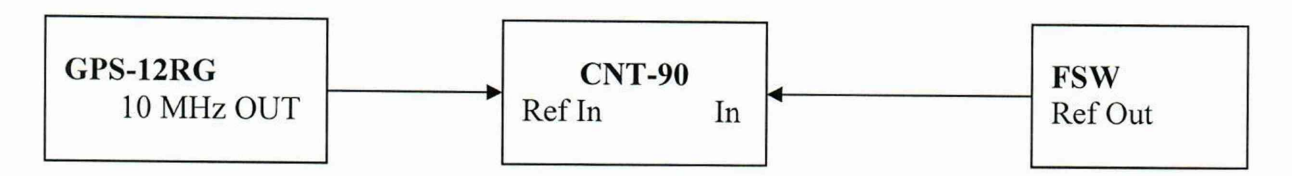

### Рисунок 1

Измерить частоту опорного генератора анализатора. Относительную погрешность частоты вычислить по формуле 1:

$$
\delta f = (F_{H3M} - F_{H0M}) / F_{H0M}, \qquad (1)
$$

где  $F_{\mu\alpha\mu}$  – установленное значение частоты, Гц (10 МГц);  $F_{u3M}$  – измеренное значение частоты, Гц.

Результаты поверки по данной операции считаются удовлетворительными, если действительное значение относительной погрешности частоты опорного генератора не превышает  $\pm 2.10^{-7}$  и  $\pm 3.10^{-8}$  для опции В4.

 $7.5$ Определение абсолютной погрешности измерений частоты в режиме частотомера

Определение абсолютной погрешности измерений частоты в режиме частотомера проводят методом прямых измерений с помощью генератора сигналов SMA100B. Так как источник опорной частоты - внутренний кварцевый генератор анализатора - является общим для генератора сигналов и анализатора, погрешность измерений частоты He зависит от погрешности опорного генератора и равна разрешению частотомера.

Выполнить соединение СИ в соответствии со схемой, приведённой на рис. 2.

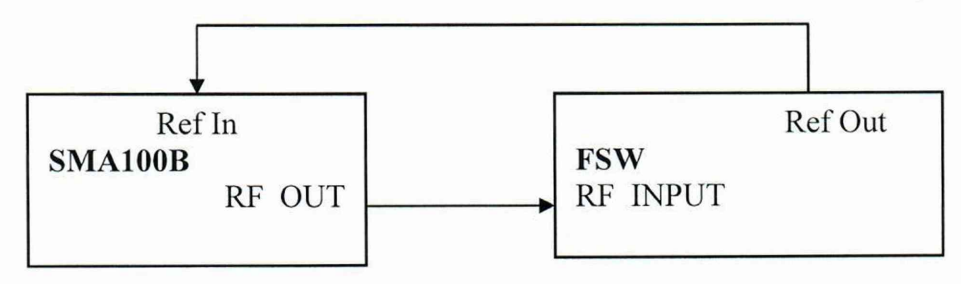

### Рисунок 2

Установить выходной уровень сигнала генератора сигналов минус 13 дБ (1 мВт), частоту выходного сигнала 1 ГГц.

Выполнить следующие установки на анализаторе:

 $-[PREET]$ Анализаторы спектра и сигналов FSW8, FSW13, FSW26, FSW43, FSW50, FSW67, FSW85 лист 7 Методика поверки РТ-МП-7037-441-2020 листов 29 - **[ SETUP:** Reference: Int ]

- **[ AMPT:** RF ATTEN MANUAL: 10 dB ]

- - **[ AMPT:** Ref Levell: -3 dBm ]
- **-[SPAN : 1 MHz]**
- **[ BW** : Res BW Manual: 100 kHz ]

- **[ BW** : Video BW Manual: 10 kHz ]

- - **[ FREQ** : CENTER **1 GHz ]**
- - **[ MARKER->** : Peak ]

- **[ MARKER Function:** Select Marker Function: Signal Count: On]

**- [ MARKER Function:** Signal Count Resolution: 0,001 Hz]

Измерить значение частоты сигнала с выхода генератора сигналов.

Определить погрешность измерений частоты в режиме измерений частоты входного синусоидального сигнала как разницу между значением частоты сигнала, поданной с генератора сигналов, и значением частоты, измеренной анализатором.

Результаты поверки по данной операции считаются удовлетворительными, если действительное значение абсолютной погрешности измерений частоты в режиме частотомера не превышает установленного разрешения частотомера  $\pm 0.001$  Гц.

7.6 Определение относительной погрешности измерений уровня мощности входного сигнала из-за переключения полосы пропускания

Определение относительной погрешности измерений уровня мощности входного сигнала из-за переключения полосы пропускания проводят методом прямых измерений с помощью генератора сигналов SMA100B.

Выполнить соединение СИ в соответствии со схемой, приведённой на рис. 2.

Установить выходной уровень сигнала генератора сигналов минус 20 дБ (1 мВт), частоту выходного сигнала 64 МГц.

Выполнить следующие установки на анализаторе:

**- [ PRESET]**

**-[FREQ** : CENTER **64 MHz]**

**-[AMPT:** Ref Levell: -20 dBm ]

**- [ AMPT:** RF ATTEN MANUAL: 10 dB ]

- **[ BW** : Res BW Manual: 10 kHz ]

- **[ SPAN**:30 **kHz]**

- **[ TRACE** : Tracel : DETECTOR: **RMS ]**
- [ **SWEEP** : Time: 10 ms]

Установить маркер анализатора на максимум сигнала:

- **[ MARKER->** : Peak ]

Установить опорное значение дельта маркера на максимум сигнала:

**MARKER Function:** Select Marker Function : *REFERENCE FIXED*

Поочерёдно устанавливать значения полос пропускания RBW от 1 Гц до 10 МГц (20 МГц, 40 МГц для опции В8Е и 20 МГц, 40 МГц, 50 МГц, 80 МГц для опции В8) с шагом 1-2-3-5.

Для каждой полосы пропускания устанавливать значение полосы обзора =  $3\times$ RBW.

Для определения погрешности измерений уровня при переключении полосы пропускания относительно полосы пропускания 10 кГц установить дельта маркер на максимум сигнала:

- **[ MARKER->** : Peak ]

Считать показание маркера D2(1) dB в верхнем правом углу ЖКИ анализатора.

Результаты поверки по данной операции считаются удовлетворительными, если действительные значения относительной погрешности измерений уровня мощности входного сигнала из-за переключении полосы пропускания не превышают  $\pm 0.1$  дБ.

7.7 Определение относительной погрешности измерений уровня мощности входного сигнала минус 10 дБ (1 мВт) на частоте 64 МГц

Определение относительной погрешности измерений уровня мощности входного сигнала минус 10 дБ (1 мВт) на частоте 64 МГц проводят методом прямых измерений с помощью генератора сигналов SMA100B и ваттметра поглощаемой мощности СВЧ NRP67T.

Перед измерениями определить коэффициенты передачи резистивного сплиттера. Откалибровать анализатор электрических цепей векторный ZVA67. Подключить резистивный сплиттер к плоскостям калибровки ZVA67 по схеме, приведённой на рисунке 3.

Измерить на анализаторе цепей коэффициенты передачи S21 и S31 на частоте 64 МГц. Используя функцию MATH, вычислить трассу (S21/S31). Полученную трассу сохранить в виде .s2p файла и с помощью ПО «PowerViewer» загрузить в ваттметр NRP.

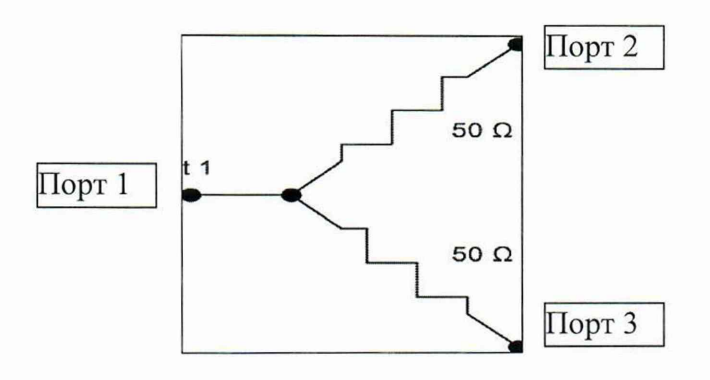

Рисунок 3

Выполнить следующие установки на анализаторе:

- **[ PRESET]**
- **-[FREQ:** CENTER **64 MHz]**
- [ **AMPT:** Ref Levell: -10 dBm]
- **[ AMPT:** RF ATTEN MANUAL: 10 dB ]
- - **[ BW** : Res BW Manual: 10 KHz ]
- **[ SPAN : 30 kHz ]**
- - **[ TRACE** : Trace 1 : DETECTOR: **RMS ]**
- - **[ SWEEP** : Time : AUTO]

Выполнить соединение СИ в соответствии со схемой, приведённой на рис. 4.

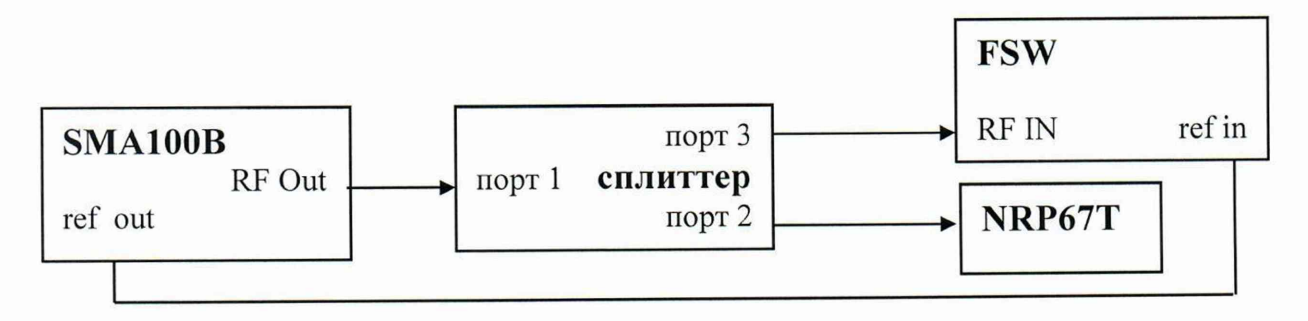

Рисунок 4

Анализаторы спектра и сигналов FSW8, FSW13, FSW26, FSW43, FSW50, FSW67, FSW85 лист 9<br>Методика доверки РТ-МП-7037-441-2020 Методика поверки РТ-МП-7037-441-2020

Установить на ваттметре число усреднений 16. Перед каждым измерением, на ваттметре проводить процедуру автоматической установки нуля.

Установить частоту сигнала на выходе генератора 64 МГц, выходной уровень генератора такой, чтобы мощность, измеряемая ваттметром, была равна минус (10±0,1) дБ (1 мВт).

Зафиксировать результат измерения уровня по показанию маркера анализатора спектра L и значение уровня мощности, измеренное ваттметром Lpowermeter. предварительно активировав на ваттметре режим «S-parametercorrection».

Вычислить погрешность измерений по формуле 2:

$$
\Delta_{64MTu} = L - L_{Power} \qquad (2)
$$

Результаты поверки по данной операции считаются удовлетворительными, если действительное значение относительной погрешности измерений уровня мощности входного сигнала минус 10 дБ (1 мВт) на частоте 64 МГц не превышает  $\pm 0.2$  дБ; для опции В25 при включённом электронном СВЧ аттенюаторе ±0,4 дБ.

7.8 Определение неравномерности АЧХ

Определения неравномерности АЧХ проводят методом прямых измерений по схеме соединений СИ, приведённой на рисунке 4.

Перед измерениями определить коэффициенты передачи резистивного сплиттера на указанных ниже частотах **Fизм** в диапазоне частот поверяемого анализатора. Откалибровать анализатор электрических цепей векторный ZVA67. Подключить резистивный сплиттер к плоскостям калибровки ZVA67 по схеме приведённой на рисунке 3.

Измерить на анализаторе цепей коэффициенты передачи S21 и S31 в диапазоне частот. Используя функцию MATH, вычислить трассу (S21/S31). Полученную трассу сохранить в виде .s2p файла и с помощью ПО «PowerViewer» загрузить в ваттметр NRP.

Выполнить соединение СИ в соответствии со схемой, приведённой на рис. 4.

Выполнить следующие установки на анализаторе:

**- [ PRESET ]**

**- [FREQ:** CENTER = Fh3m ]

**-[AMPT:** Ref Levell: -10 dBm]

**- [ AMPT:** RF ATTEN MANUAL: 10 dB ]

- **[ BW** : Res BW Manual: 10 kHz ]

**- [ SPAN:30 <sup>k</sup> H <sup>z</sup> ]**

- **[ TRACE** : DETECTOR: **RMS ]**

- **[ Sweeptime** : AUTO]

При установке Fизм менее 1 МГц установить полосу пропускания BW = 0,1 · Fизм, полосу обзора SPAN = 3 BW.

Для частот ниже 10 МГц на анализаторе включить режим открытого входа:

**- [ AMPT:** Amplitude Congig: Input Coupling DC]

Установить частоту сигнала на выходе генератора **F <sup>h</sup> 3<sup>m</sup> , ( д л я** получения частоты от 2 Гц до 8 кГц использовать выход источника модулирующих колебаний генератора) выходной уровень генератора такой, чтобы мощность, измеряемая ваттметром, была равна минус  $(10\pm0,1)$  дБ  $(1 \text{ mBr})$ .

Измерения провести на частотах **Fизм** = 2 Гц; 20 Гц; 100 Гц; 1 кГц; 8 кГц; 9 кГц; 100 кГц; 1МГц, 9 МГц; 10 МГц; 50МГц; 100 МГц; 200 МГц; 500 МГц. Далее устанавливать частоту с шагом 500 МГц до 8 ГГц; с шагом 1 ГГц от 8 ГГц до 67 ГГц в соответствии с диапазоном частот поверяемого анализатора. Так же провести измерения на крайней верхней частоте поверяемого анализатора, если она не попадает в указанный выше ряд частот.

Для каждой установленной частоты снять показания ваттметра  $L_{\text{Power}}$ предварительно активировав на ваттметре режим «S-parametercorrection».

Для каждой установленной частоты установить маркер анализатора на максимум сигнала:

### $-$  [ MARKER- $>$  : Peak ]

Считать показание маркера L в верхнем правом углу ЖКИ анализатора и вычислить неравномерность амплитудно-частотной характеристики анализатора по формуле 3:

> $\Delta$ <sub>A</sub>q<sub>X</sub> = L - L<sub>Power</sub> –  $\Delta$ <sub>64M $\Gamma$ u,  $\overline{AB}$ </sub>  $(3)$

где:  $\Delta_{64MTu}$  - действительное значение относительной погрешности измерений уровня мощности входного сигнала минус 10 дБ (1 мВт) на частоте 64 МГц, определённая по пункту 7.7

При наличии опций В24 повторить все измерения с включенным предусилителем 30 дБ для уровня мощности входного сигнала минус 20 дБ (1 мВт) относительно частоты 64 МГц.:

**AMPT**: PREAMP 30

Результаты поверки по данной операции считаются удовлетворительными, если действительные значения неравномерности АЧХ не превышают значений указанных в таблице 3.

Таблица 3

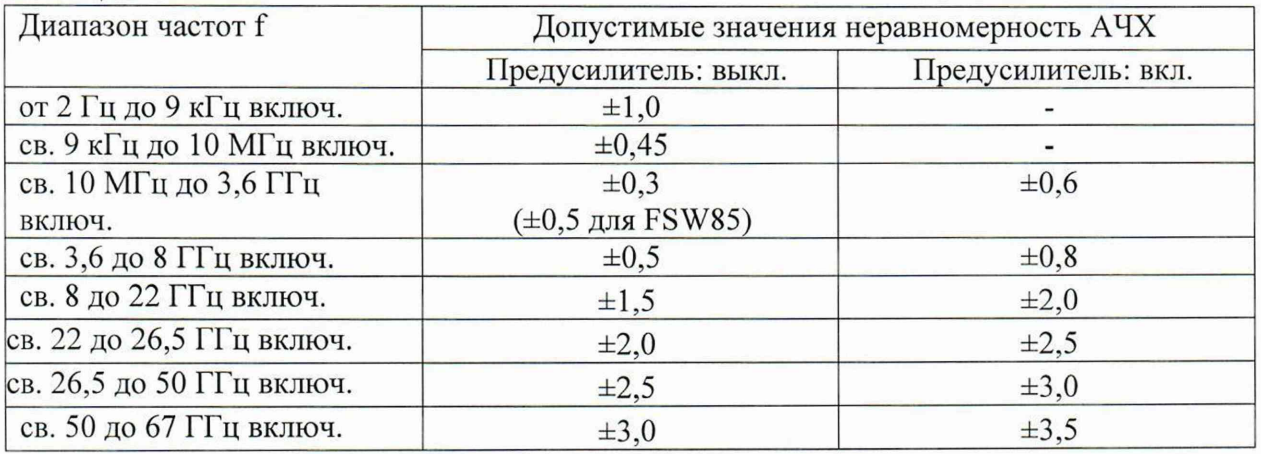

При наличии в поверяемом анализаторе спектра опций B1200, B2001, B800R определение неравномерности АЧХ в полосе анализа соответствующей установленной опции, переведя анализатор спектра в режим параллельного анализа. Установить полосу анализа 1200 МГц для опции В1200, и полосу анализа 2000 МГц для опций В2001, **B800R**.

Выполнить следующие установки на анализаторе:  $-[PREEST]$  $-$  [FREQ : CENTER = Fизм]

- [ AMPT: Ref Levell: 0 dBm ]

Анализаторы спектра и сигналов FSW8, FSW13, FSW26, FSW43, FSW50, FSW67, FSW85 Методика поверки РТ-МП-7037-441-2020

лист 11 листов 29

**- [ AMPT:** RF ATTEN MANUAL: 10 dB ] **- [ MODE:** l/Q ANALYZAR] - **[ DISPLAY CONFIG** : SPEKTRUM ] **- [ SWEP:** POINTS: 100001 ] - **[ RECORD LENGTH** : 40960 ] Для опции В1200: **- [ DATA ACQUISITION:** SAMPLE RATE: 1500 MHz] Для опции B2001 и B800R: **- [ DATA ACQUISITION:** SAMPLE RATE: 2500 MHz]

Перед измерениями определить коэффициенты передачи резистивного сплиттера на частотах **Fизм** = 3 ГГц; 12 ГГц; 30 ГГц; 46 ГГц; 54 ГГц в диапазоне частот поверяемого анализатора и частотах соответствующих шагу 50 МГц в полосах анализа 1200 МГц или 2000 МГц в зависимости от установленной опции.

На генераторе и на анализаторе сигналов установить частоту **Fизм**, на генераторе уровень минус (10±0,1) дБ (1 мВт). Зафиксировать результат измерения уровня по показанию маркера анализатора спектра L и значение уровня мощности, измеренное ваттметром L<sub>powermeter</sub>. предварительно активировав на ваттметре режим «Sparametercorrection».

Вычислить погрешность измерений по формуле 4:

$$
\Delta_{\text{Fmm}} = L - L_{\text{Power}} \quad (4)
$$

Изменять частоту сигнала генератора относительно **Fизм** в диапазоне  $\pm 600$  МГц для опции В1200, и  $\pm 1000$  МГц для опций В2001, B800R с шагом 50 МГц.

Для каждой установленной частоты снять показания ваттметра LPower, предварительно активировав на ваттметре режим «S-parametercorrection».

Для каждой установленной частоты установить маркер анализатора на максимум сигнала:

- **[ MARKER->** : Peak ]

Считать показание маркера L в верхнем правом углу ЖКИ анализатора и вычислить неравномерность амплитудно-частотной характеристики анализатора по формуле 5:

$$
\Delta_{\text{A}^{\text{H}X}} = \text{L} - \text{L}_{\text{Power}}, \, \text{A}^{\text{L}} - \Delta_{\text{F}^{\text{H}3\text{M}}} \quad (5)
$$

Результаты поверки по данной операции считаются удовлетворительными, если действительные значения неравномерности АЧХ в режиме реального времени не превышают значений указанных в таблице 4.

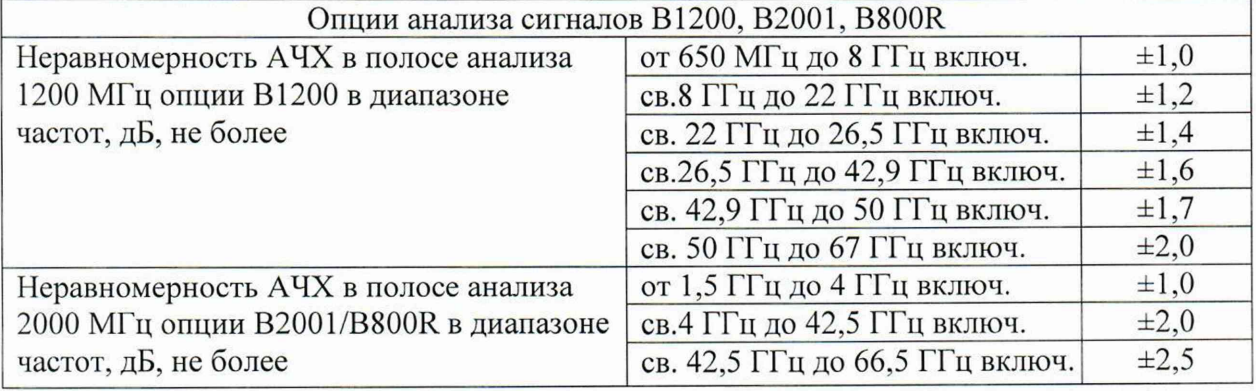

Таблица 4 \_\_\_\_\_\_\_\_\_\_

7.9 Определение относительной погрешности измерений уровня мощности входного сигнала из-за переключения СВЧ аттенюатора

Определение относительной погрешности измерений уровня мощности входного сигнала из-за переключения СВЧ аттенюатора проводят методом прямых измерений с помощью генератора сигналов SMA100B и аттенюатора ступенчатого R&S RSC. Измерения проводят путём сравнения показаний дельта маркера анализатора спектра при установке значений входного аттенюатора в диапазоне от 0 до 70 дБ со значениями разностного ослабления эталонного ступенчатого аттенюатора. При этом устанавливается постоянный уровень сигнала на первом смесителе анализатора.

Выполнить соединение СИ в соответствии со схемой, приведённой на рис. 5.

Выполнить следующие установки на анализаторе: **- [ PRESET] -[FREQ** . CENTER **64 MHz]** - **[ AMPT:** Ref Levell: -10 dBm ] **- [ AMPT:** RF ATTEN MANUAL: 10 dB ]

- - **[ BW** : Res BW Manual: 1 kHz ]
- - **[ BW** : Video BW Manual: 30 Hz ]
- **[ SPAN : 500 Hz ]**
- - **[ TRACE** : DETECTOR: **RMS ]**
- - **[ SWEEP** : SWEEP TIME MANUAL : 100 ms]

Выполнить установки на эталонном аттенюаторе: Номинальное значение ослабления 70 дБ.

Установить выходной уровень сигнала генератора сигналов 0 дБ (1 мВт), частоту выходного сигнала 64 МГц.

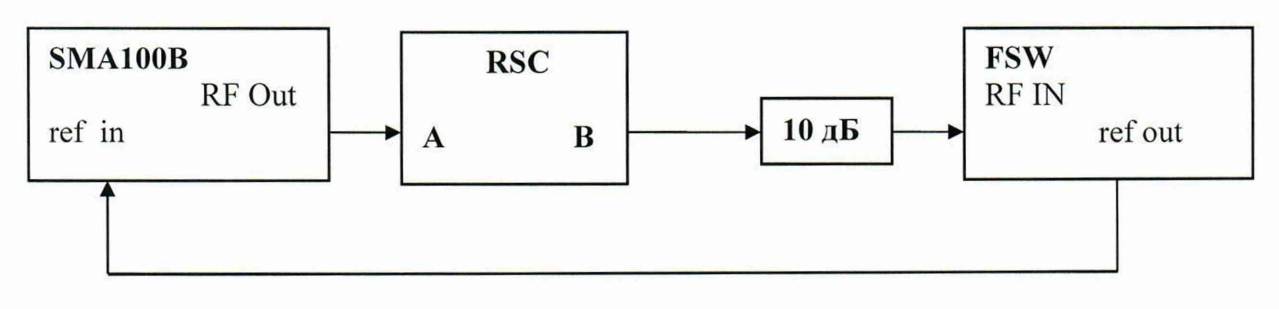

Рисунок 5

Установить маркер анализатора на максимум сигнала:

- **[ MARKER->** : Peak ]

Установить опорное значение дельта маркера на максимум сигнала:

- **[ MARKER Function:** Select Marker Function : Reference Fixed ]

Установить на эталонном аттенюаторе номинальное значение ослабления в соответствии с таблицей 5.

Установить ослабление входного аттенюатора анализатора в соответствии с таблицей 3:

 $-$  [ AMPT: RF ATTEN MANUAL:  $A_{\rm FSW}$  ]

Установить опорный уровень анализатора в соответствии с таблицей 5:

- [ **AMPT:** Ref Levell: RL ]

Установить маркер на максимум сигнала:

- **[ MARKER->** : Peak ]

Анализаторы спектра и сигналов FSW8, FSW13, FSW26, FSW43, FSW50, FSW67, FSW85 лист 13<br>Методика поверки РТ-МП-7037-441-2020 Методика поверки РТ-МП-7037-441-2020

Считать показание маркера D2(1) dB в верхнем правом углу ЖКИ.

Для каждого из значений ослабления входного аттенюатора анализатора вычислить погрешность измерений уровня из-за переключения ослабления входного аттенюатора по формуле 6:

$$
\Delta_{\text{arr}} = D2(1) + (A_{A} - A_{A} 70_{A}B), \quad (6)
$$

где Ад — действительные значения ослабления аттенюатора RSC на частоте 64 МГц (в соответствии с результатами поверки аттенюатора),

 $A_{n,70 n}$  – действительное значение ослабления аттеню атора RSC при установке номинального значения 70 дБ на частоте 64 МГц.

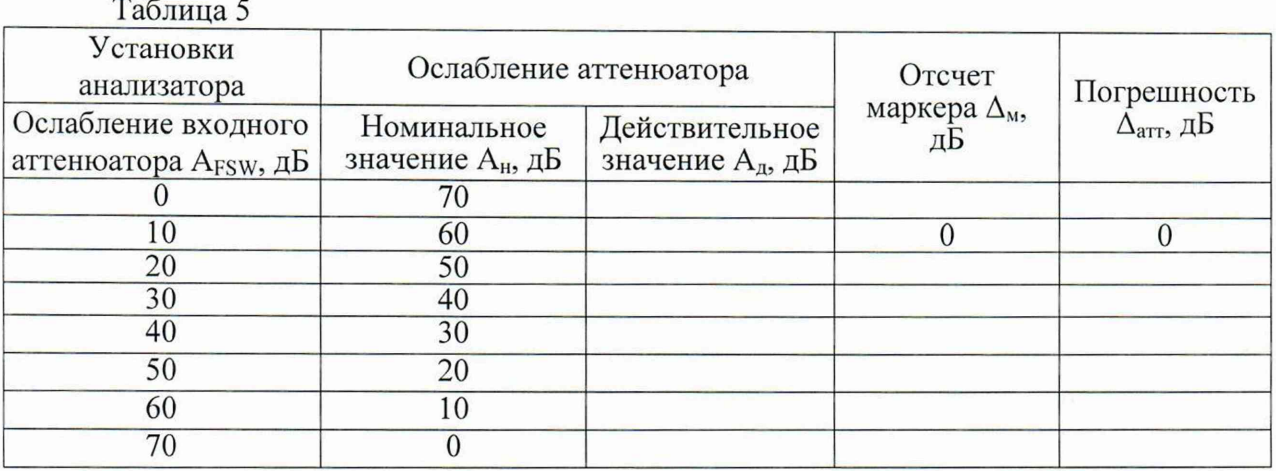

Результаты поверки по данной операции считаются удовлетворительными, если действительные значения относительной погрешности измерений уровня мощности входного сигнала из-за переключения ослабления входного аттенюатора не превышают  $\pm 0.2$  дБ.

7.10 Определение относительной погрешности измерений уровня мощности входного сигнала из-за нелинейности шкалы

Определение относительной погрешности измерений уровня мощности входного сигнала из-за нелинейности шкалы проводят методом прямых измерений, путём сравнения показаний дельта маркера анализатора спектра со значениями разностного ослабления эталонного ступенчатого аттенюатора R&S RSC. Измерения проводят при фиксированных значениях опорного уровня и ослабления входного аттенюатора анализатора для шкалы в диапазоне от 0 до минус 70 дБ относительно опорного уровня.

Выполнить соединение СИ в соответствии со схемой, приведённой на рис. 4.

Установить выходной уровень сигнала генератора сигналов 0 дБ (1 мВт), частоту выходного сигнала 64 МГц.

Выполнить следующие установки на анализаторе:

**- [ PRESET]**

- [ **FREQ** : CENTER **64 MHz]**

- **[ AMPT:** Ref Levell: 0 dBm ]
- **[ AMPT:** RF ATTEN MANUAL: 10 dB ]

- **[ BW** : Res BW Manual: 30 Hz ]

- **[ BW** : Video BW Manual: 30 Hz ]
- **[ SPAN : 500 Hz ]**
- **[ TRACE** : Trace 1 : DETECTOR: **Average ]**

Анализаторы спектра и сигналов FSW8, FSW13, FSW26, FSW43, FSW50, FSW67, FSW85 Методика поверки РТ-МП-7037-441-2020

лист 14 листов 29 - **[ SWEEP** : SWEEP TIME MANUAL : 200 ms] Выполнить установки на эталонном аттенюаторе: Номинальное значение ослабления 0 дБ

Установить маркер анализатора на максимум сигнала: - **[ MARKER->** : Peak ]

Установить опорное значение дельта маркера на максимум сигнала:

- **[ MARKER Function:** Select Marker Function : Reference Fixed ]

Установить на эталонном аттенюаторе номинальное значение ослабления от 0 до 70 дБ с шагом 10 дБ.

Считать показание маркера D2(1) dB в верхнем правом углу ЖКИ анализатора.

Для каждого из значений уровня входного сигнала в диапазоне от 0 до минус 70 дБ вычислить погрешность измерений уровня из-за нелинейности шкалы по формуле 7:

$$
\Delta_{\rm III} = D2(1) + A_{\rm B},\tag{7}
$$

где  $A_{\text{A}}$  – действительное значение ослабления аттеню аторов на частоте 64МГц (в соответствии с результатами поверки аттенюатора),

Результаты поверки по данной операции считаются удовлетворительными, если действительные значения относительной погрешности измерений уровня мощности входного сигнала из-за нелинейности шкалы не превышают  $\pm 0.1$  дБ.

7.11 Определение среднего уровня собственных шумов

Определение среднего уровня собственных шумов (СУСШ) анализатора проводят методом прямых измерений, путём измерения уровня с усреднением показаний отсчетных устройств анализатора при отсутствии входного сигнала.

К входу анализатора RF IN подключить нагрузку 50 Ом.

Выполнить следующие установки на анализаторе:

**- [ PRESET]**

- [ **FREQ:** CENTER **3 MHz]**

- **[ AMPT:** Ref Levell: -60 dBm ]
- **[ AMPT:** RF ATTEN MANUAL: 0 dB ]
- **[ BW** : Res BW Manual: 100 kHz ]
- **[ BW** : Video BW Manual: 100 Hz ]

**-[SPAN : 0 Hz]**

- **[ TRACE** : Trace 1 : DETECTOR: **Sample ]**

- **[ SWEEP** : SWEEP TIME MANUAL : 200 ms]

Установить центральную частоту Fh3m на анализаторе в соответствии с началом, серединой и концом диапазонов частот, указанных в таблице 5 в соответствии с диапазоном частот поверяемого анализатора.

- **[ FREQ** : CENTER: {Бизм }]

При установке Fизм менее 1 МГц установить полосу пропускания BW = 0,1 · Fизм.

Для частот ниже 10 МГц на анализаторе включить режим открытого входа:

**- [ AMPT:** Amplitude Congig: Input Coupling DC]

Включить режим измерения шума и для каждой установленной частоты установить маркер анализатора спектра на максимум сигнала:

- **[MARKER Function** : Select Marker Functions: Noise Meas: ON ]

Считать показание среднего уровня собственных шумов Noise в нижнем правом углу ЖКИ анализатора.

В случае наличия собственных дискретных спектральных составляющих анализатора на указанных частотах, производить отстройку от них.

При наличии в анализаторе спектра опции предварительного усилителя В24 провести измерения в двух режимах:

- предварительный усилитель выключен **AMPT :** *PREAMP OFF* - предварительный усилитель включен **AMPT :** *PREAMP 30*

Результаты поверки по данной операции считаются удовлетворительными, если средний уровень собственных шумов не превышает значений, указанных в таблицах  $6.1...6.7.$ 

Таблица 6.1 - Средний уровень собственных шумов для анализатора спектра **FSW8,** приведенный к полосе пропускания 1 Гц, в диапазоне частот, в зависимости от состояния предусилителя, дБ (1 мВт), не более

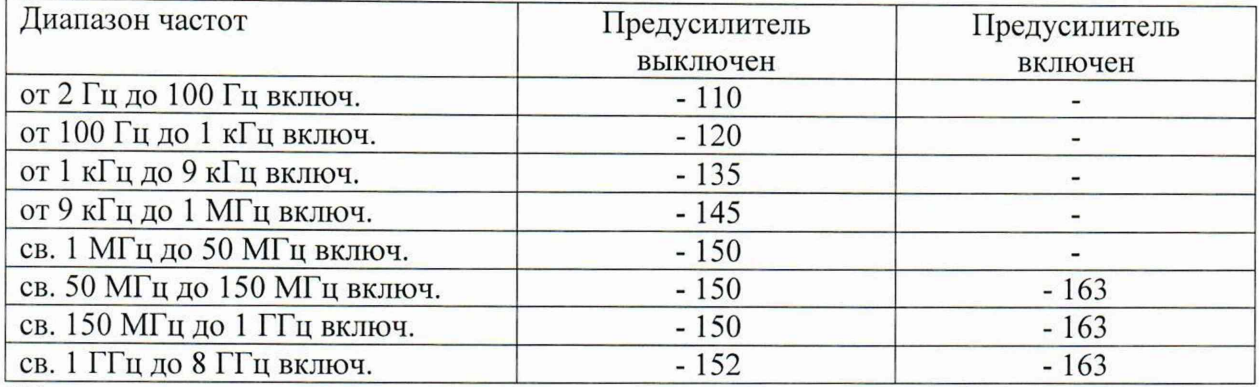

 $*$ Примечание - при наличии опции В25 приведенные значения на 1 дБ больше

Таблица 6.2 - Средний уровень собственных шумов для анализатора спектра **FSW13, FSW26** приведенный к полосе пропускания 1 Гц, в диапазоне частот, в зависимости от состояния предусилителя, дБ (1 мВт), не более

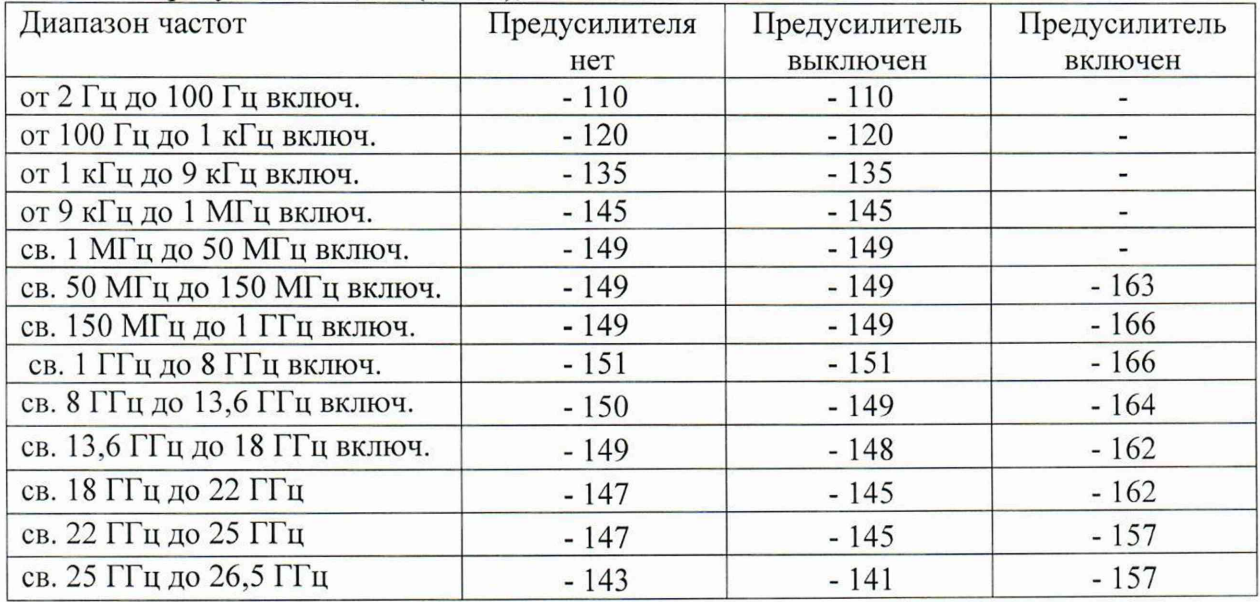

 $*$ Примечание - при наличии опции В25 приведенные значения на 2 дБ больше

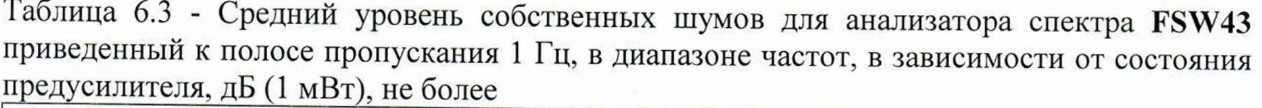

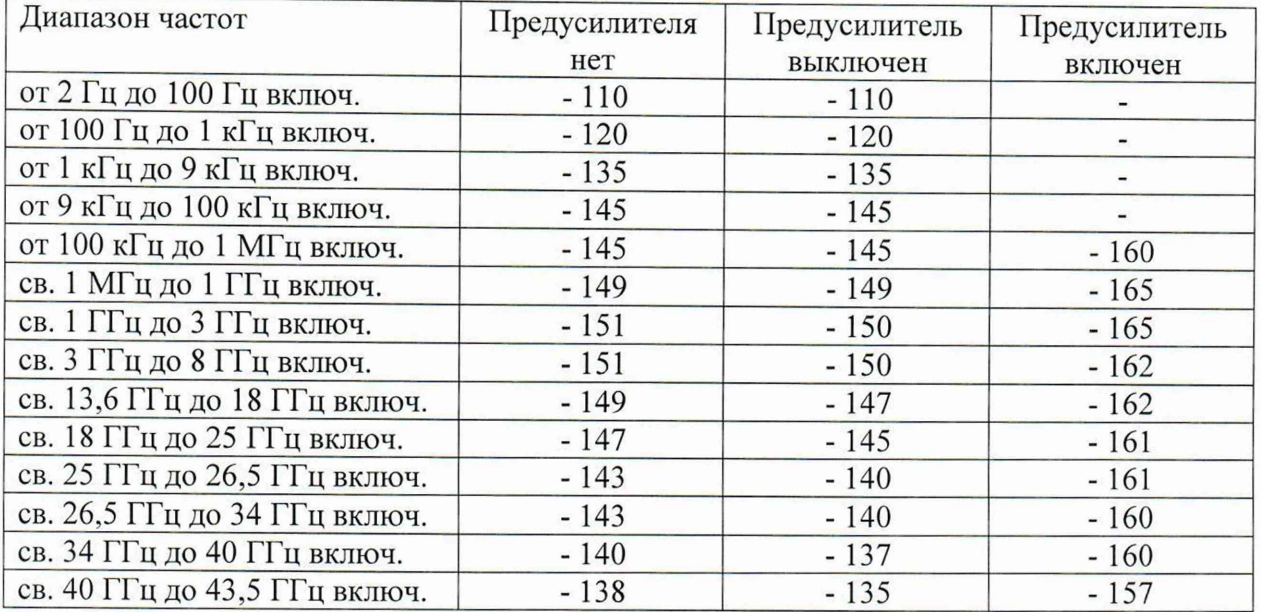

 $*$ Примечание - при наличии опций B1200/B2001/B800R приведенные значения на 1 дБ больше

Таблица 6.4 - Средний уровень собственных шумов для анализатора спектра **FSW50** приведенный к полосе пропускания 1 Гц, в диапазоне частот, в зависимости от состояния предусилителя,  $\pi$ <sub>6</sub> $(1 \text{ mBr})$ , не более

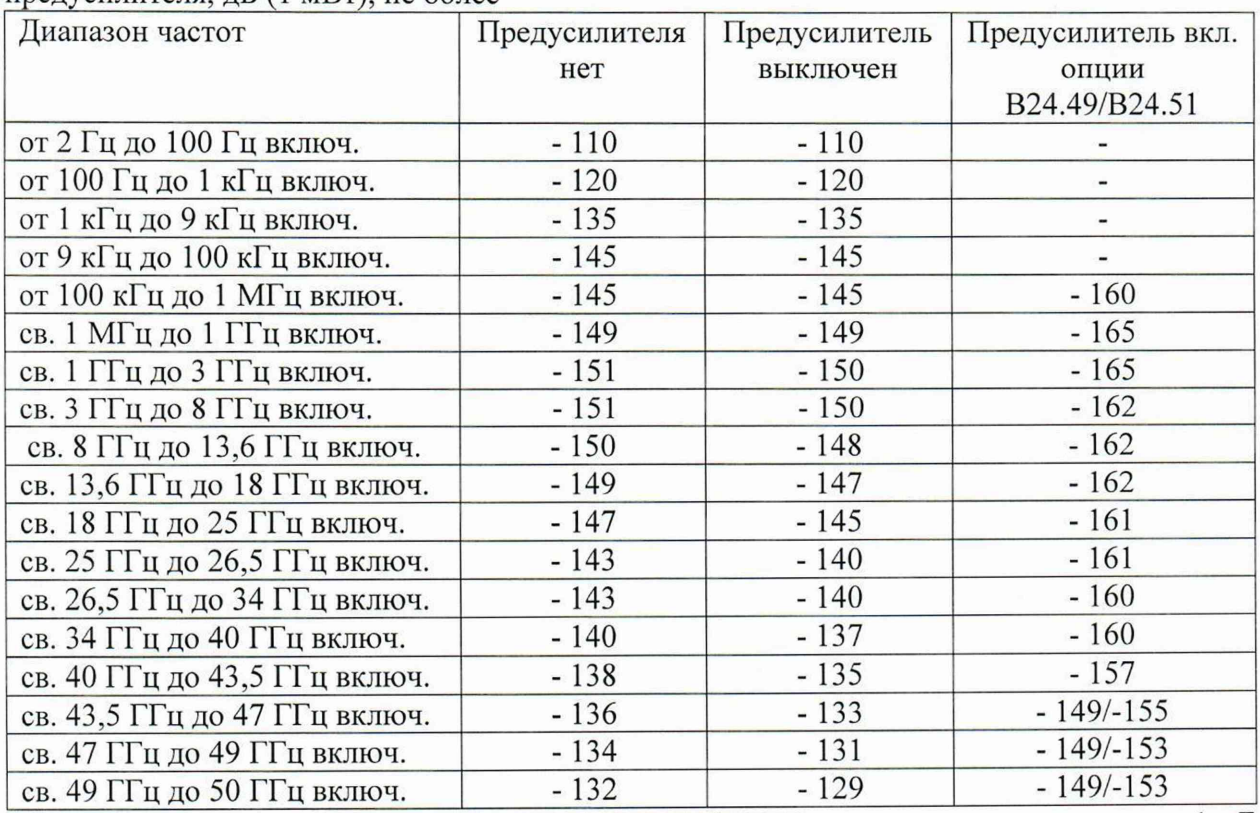

\* Примечание - при наличии опций B1200/B2001/B800R приведенные значения на 1 дБ больше

| Диапазон частот               | Предусилителя | Предусилитель | Предусилитель вкл. |
|-------------------------------|---------------|---------------|--------------------|
|                               | нет           | выключен      | опции              |
|                               |               |               | B24.66/B24.67      |
| от 2 Гц до 100 Гц включ.      | $-110$        | $-110$        |                    |
| от 100 Гц до 1 кГц включ.     | $-120$        | $-120$        |                    |
| от 1 кГц до 9 кГц включ.      | $-135$        | $-135$        |                    |
| от 9 кГц до 100 кГц включ.    | $-145$        | $-145$        |                    |
| от 100 кГц до 1 МГц включ.    | $-145$        | $-145$        | $-160$             |
| св. 1 МГц до 1 ГГц включ.     | $-149$        | $-149$        | $-165$             |
| св. 1 ГГц до 3 ГГц включ.     | $-151$        | $-150$        | $-165$             |
| св. 3 ГГц до 8 ГГц включ.     | $-151$        | $-150$        | $-162$             |
| св. 8 ГГц до 13,6 ГГц включ.  | $-146$        | $-144$        | $-161$             |
| св. 13,6 ГГц до 18 ГГц включ. | $-144$        | $-142$        | $-161$             |
| св. 18 ГГц до 23 ГГц включ.   | $-141$        | $-139$        | $-160$             |
| св. 23 ГГц до 26,5 ГГц включ. | $-137$        | $-135$        | $-160$             |
| св. 26,5 ГГц до 30 ГГц включ. | $-137$        | $-135$        |                    |
| св. 30 ГГц до 34 ГГц включ.   | $-135$        | $-132$        |                    |
| св. 34 ГГц до 43,5 ГГц включ. | $-131$        | $-128$        |                    |
| св. 43,5 ГГц до 47 ГГц включ. | $-127$        | $-124$        |                    |
| св. 47 ГГц до 49 ГГц включ.   | $-124$        | $-121$        | см. табл. 6.6      |
| св. 49 ГГц до 50 ГГц включ.   | $-122$        | $-119$        |                    |
| св. 50 ГГц до 55 ГГц включ.   | $-141$        | $-138$        |                    |
| св. 55 ГГц до 62 ГГц включ.   | $-137$        | $-134$        |                    |
| св. 62 ГГц до 67 ГГц включ.   | $-133$        | $-130$        |                    |

Таблица 6.5 - Средний уровень собственных шумов для анализатора спектра FSW67 приведенный к полосе пропускания 1 Гц, в диапазоне частот, в зависимости от состояния предусилителя, дБ (1 мВт), не более

 $*$  Примечание - при наличии опций B1200/B2001/B800R приведенные значения на 1 дБ больше

Таблица 6.6 - Средний уровень собственных шумов для анализатора спектра FSW67 приведенный к полосе пропускания 1 Гц, в диапазоне частот свыше 26,5 ГГц с включенным предусилителем, дБ (1 мВт), не более

| Диапазон частот               | опция В24.66 | опция В24.67 |
|-------------------------------|--------------|--------------|
| св. 26,5 ГГц до 35 ГГц включ. | $-159$       | $-159$       |
| св. 35 ГГц до 42 ГГц включ.   | $-157$       | $-157$       |
| св. 42 ГГц до 43 ГГц включ.   | $-150$       | $-150$       |
| св. 43 ГГц до 47 ГГц включ.   | $-146$       | $-150$       |
| св. 47 ГГц до 50 ГГц включ.   | $-144$       | $-146$       |
| св. 50 ГГц до 52 ГГц включ.   | $-148$       | $-154$       |
| св. 52 ГГц до 54 ГГц включ.   | $-148$       | $-152$       |
| св. 54 ГГц до 56 ГГц включ.   | $-146$       | $-150$       |
| св. 56 ГГц до 62 ГГц включ.   | $-144$       | $-150$       |
| св. 62 ГГц до 65 ГГц включ.   | $-142$       | $-147$       |
| св. 65 ГГц до 67 ГГц включ.   | $-140$       | $-147$       |

Анализаторы спектра и сигналов FSW8, FSW13, FSW26, FSW43, FSW50, FSW67, FSW85 лист 18<br>Метолика поверки РТ-МП-7037-441-2020 Методика поверки РТ-МП-7037-441-2020

1аблица 6.7 - Средний уровень собственных шумов для анализатора спектра FSW85 приведенный к полосе пропускания 1 Гц, в диапазоне частот, по входу 2, дБ (1 мВт), не более

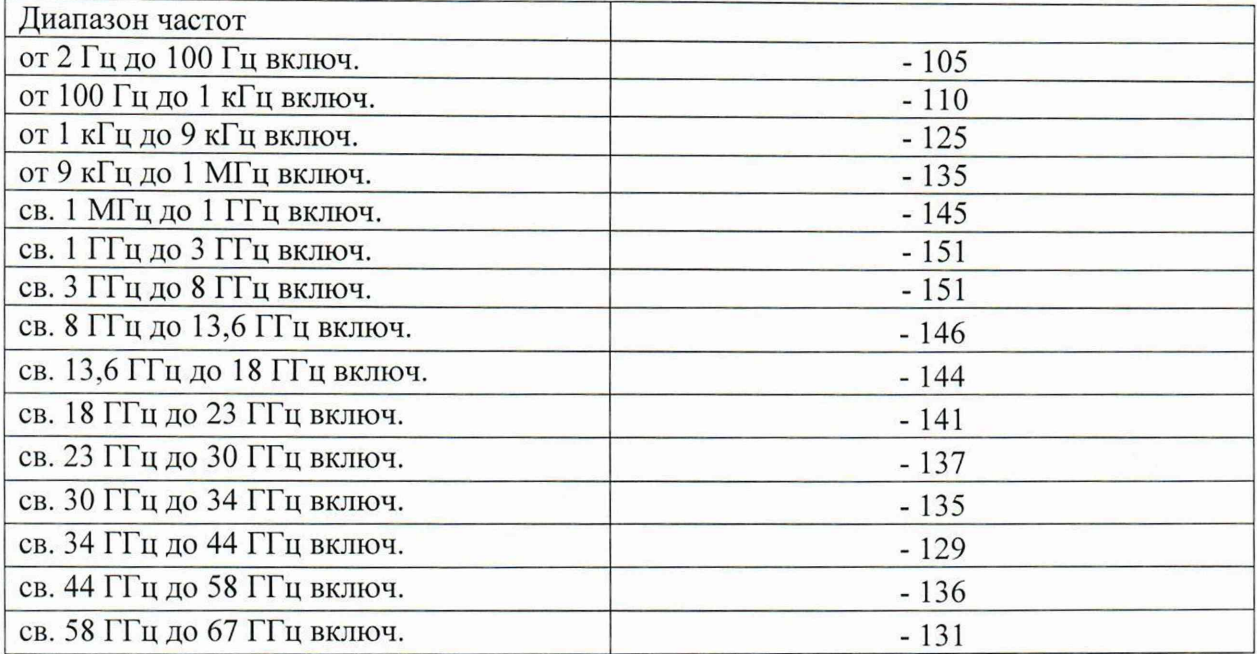

\*Примечание - при наличии опций B1200/B2001/B800R приведенные значения на 1 дБ больше

7.12 Определение уровня фазовых шумов

Определение уровня фазовых шумов (ФШ) проводят методом прямых измерений при подаче на вход анализатора синусоидального сигнала по схеме, представленной на рис. 2.

Установить выходной уровень сигнала генератора сигналов 0 дБ (1 мВт), частоту выходного сигнала 1000 МГц.

Выполнить следующие установки на анализаторе:

#### **-[PRESET]**

- - **[ FREQ** : CENTER **1000 MHz ]**
- **-[AMPT:** Ref Levell: 0 dBm ]
- **[ AMPT:** RF ATTEN MANUAL: 0 dB ]
- - **[ TRACE** : Tracel : DETECTOR: **RMS ]**
- - **[ SWEEP** : SWEEP TIME MANUAL : 200 ms]

Установить полосу обзора анализатора в соответствии с таблицей 7

**-[SPAN :** {span} **]**

Установить полосу пропускания RBW анализатора в соответствии с таблицей 7

**-** [ **BW** : Res BW Manual: {R B W }]

Установить усреднение по 20 разверткам

TRACE 1 : AVERAGE

 $SWEEP : SWEEP COUNT : 20 : ENTER$ 

Активировать маркер для измерения фазовых шумов: **MARKER Function** : Select Marker Functions: *PHASE NOISE*

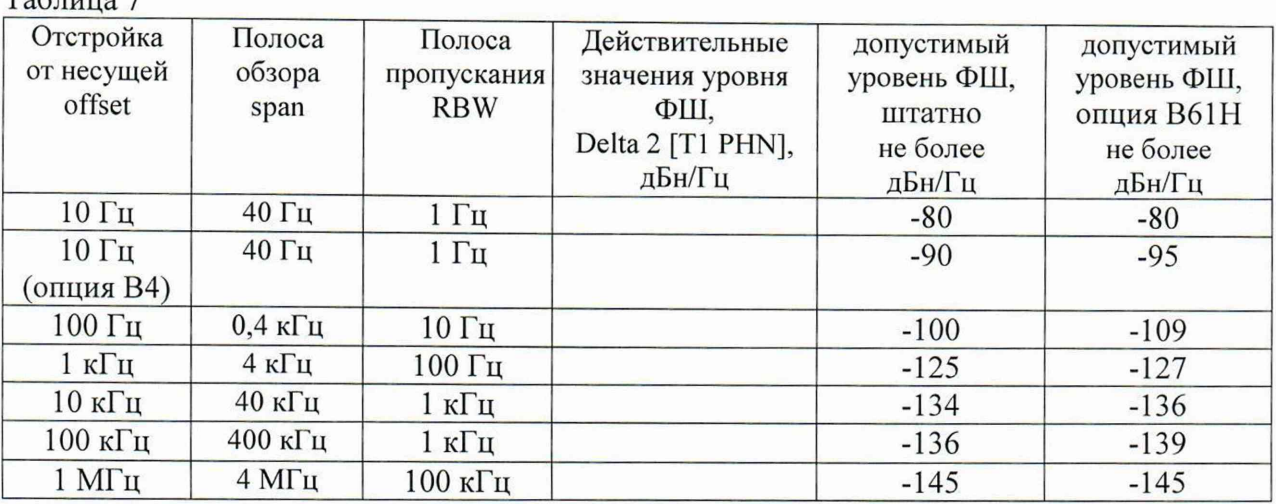

Установить маркер для измерения фазовых шумов на величину отстройки offset MKR : *MARKER 2* : {offset}

Считать показание уровня фазовых шумов Ph Noise в нижнем правом углу ЖКИ анализатора.

Результаты поверки по данной операции считаются удовлетворительными, если действительные значения уровня фазовых шумов не превышают допустимых значений, указанных в последнем столбце таблицы 7.

7.13 Определение уровня помех, обусловленных гармоническими искажениями 2 го порядка

Определение уровня помех, обусловленных гармоническими искажениями 2-го порядка проводят методом прямых измерений при подаче на вход анализатора синусоидального сигнала через фильтр нижних частот по схеме, представленной на рис. 6.

Подключить фильтр соответствующего диапазона.

На генераторе установить сигнал с параметрами:

частота - **Fизм**;

 $T<sub>0</sub>$ блица 7

уровень - минус 5дБмВт.

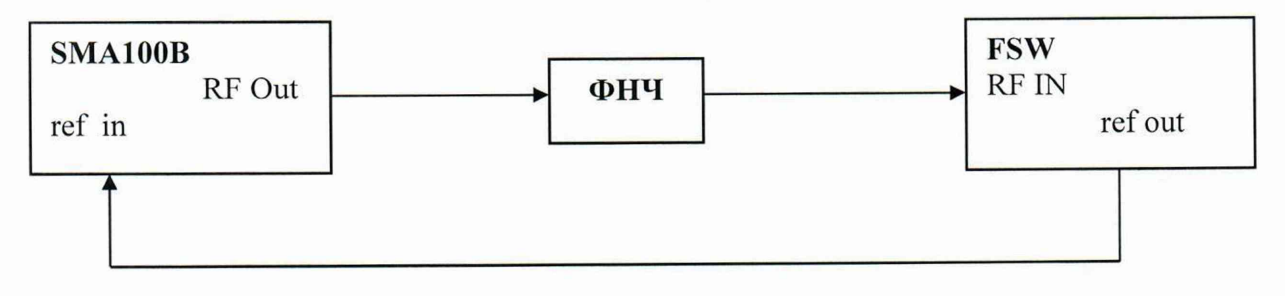

Рисунок 6

Настройки анализатора:

 $-$ [ PRESET ]

- [ AMPT : RF ATTEN MANUAL : 0 dB ]

- $-[AMPT : -5dBm]$
- $-[$  **SPAN** : 10 kHz  $]$
- [BW : RES BW MANUAL : 30 Hz ]
- [ BW : VIDEO BW MANUAL : 10 Hz ]

Анализаторы спектра и сигналов FSW8, FSW13, FSW26, FSW43, FSW50, FSW67, FSW85 лист 20<br>Методика порерки РТ-МП-7037-441-2020 Методика поверки РТ-МП-7037-441-2020

- **[ FREQ** : CENTER : Fn3M ].

где **Fизм** = 9; 21; 106; 274; 449,9; 699,9; 999,9; 1499,9; 1749,9; 2699,9; 3449,9 МГц

Для частот ниже 10 МГц на анализаторе включить режим открытого входа: **- [ AMPT:** Amplitude Congig: Input Coupling DC]

Установить маркер на пик сигнала:

 $-$  [ MKR= $>$  :PEAK ].

По маркеру определить уровень сигнала  $L_{in}$ . Регулируя уровень генератора установить показания маркера на значение -5 dBm.

Установить центральную частоту на 2-ую гармонику:

 $-$  [ FREQ : CENTER :  $\{2 \times f_{in}\}$  ].

Установить маркер на пик 2-ой гармоники:

 $-$  [ MKR= $>$  :PEAK ].

По маркеру определить уровень сигнала L*К2 -*

Уровень помех, обусловленных гармоническими искажениями 2-го порядка, определить по формуле 8:

$$
L = L_{in} - L_{K2} \tag{8}
$$

Результаты поверки по данной операции считать удовлетворительными, если уровень помех обусловленных гармоническими искажениями 2-го порядка, не превышает значений, указанных в таблице 8.

Таблица 8

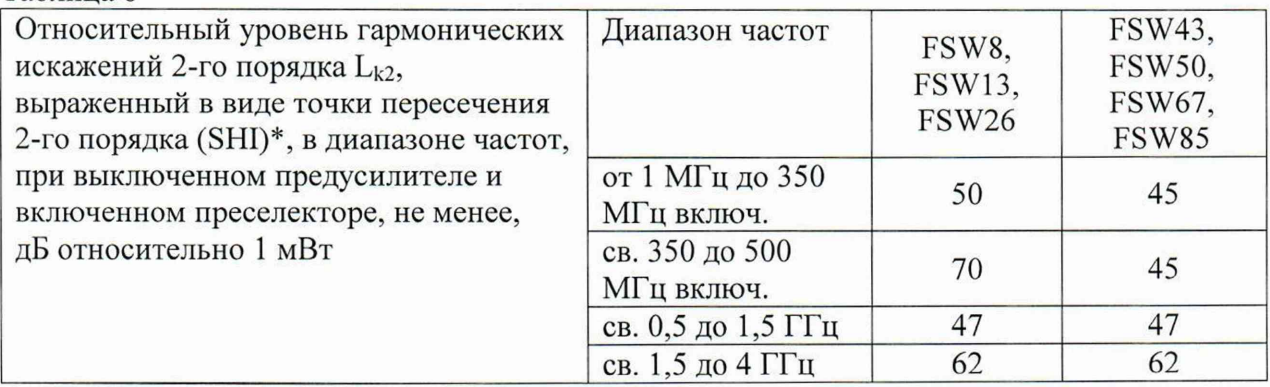

7.14 Определения уровня интермодуляционных искажений 3-го порядка

Определение относительного уровня помех, обусловленных интермодуляционными искажениями третьего порядка (ИИ) проводят методом прямых измерений, путем подачи на вход анализатора двух гармонических сигналов уровнем  $L<sub>c</sub><sub>MEC</sub>$  = минус 20 дБ (1 мВт) с частотами  $f<sub>1</sub>$  и  $f<sub>2</sub>$  и измерения уровня помех  $L<sub>HM3</sub>$ , возникших на частотах  $2f_1 - f_2$  и  $2f_2 - f_1$  относительно уровня основных сигналов на частотах  $f_1$  и  $f_2$ .

Выполнить соединение СИ в соответствии со схемой, приведённой на рис. 7.

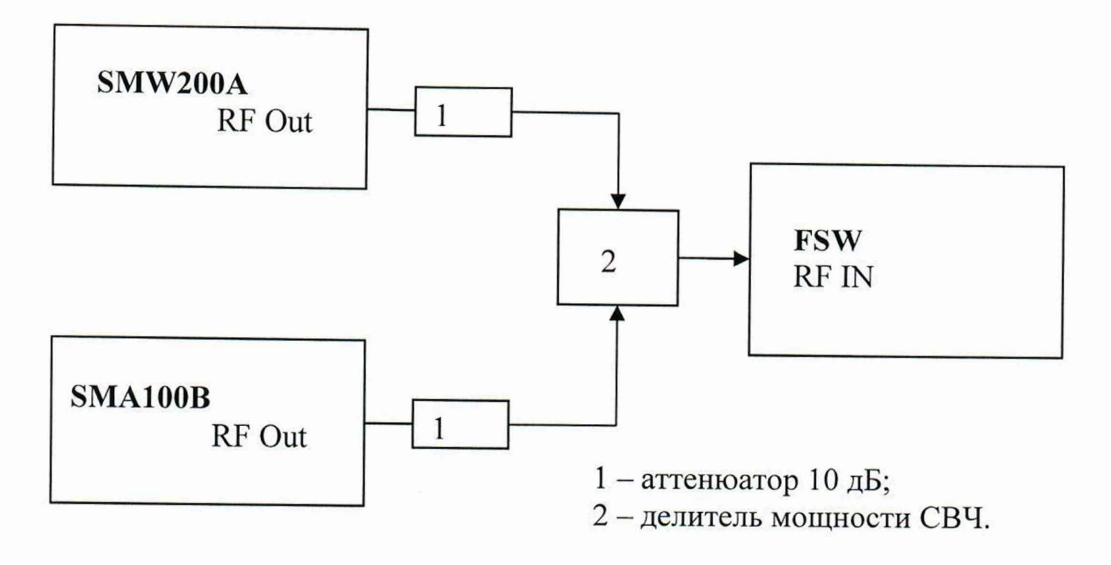

Рисунок 7

Выполнить следующие установки на анализаторе:

-[PRESET]

- [ AMPT: Ref Levell: -13 dBm ]

- [ AMPT: RF ATTEN MANUAL: 0 dB ]

- **[ BW** : Res BW Manual: 30 kHz ]

- **[ BW** : Video BW Manual: 1 kHz ]

 $-[$  SPAN: 4 MHz  $]$ 

Установить выходной уровень сигнала генератора SMW200A минус 3 дБ (1 мВт), частоту  $f_1 = f_{\text{H3M}}$  - 500 кГц

Установить выходной уровень сигнала генератора SMA100B минус 3 дБ (1 мВт), частоту  $f_2 = f_{H3M} + 500 \text{ kT}$ ц

Включить мощность генератора SMW200A. Органами регулировки генератора установить уровень на входе анализатора минус 13 дБ (1 мВт). Выключить мощность генератора SMW200A, включить мощность генератора SMA100B и его уровень установить аналогичным образом.

Включить выходную мощность генератора SMW200A.

При помощи соответствующей функции анализатора спектра определить точку пересечения 3-го порядка TOI

- [ MEAS : Third Order Intercept ]

Измерения проводить на частотах 11 МГц; 500 МГц; 2,99 ГГц, 7,49 ГГц; 8,49 ГГц; 10,99 ГГц, 12,99 ГГц; 15,49 ГГц; 17,99 ГГц; 23,99 ГГц; 29,9 ГГц; 39,9 ГГц в соответствии с диапазоном частот поверяемого анализатора.

Результаты поверки по данной операции считаются удовлетворительными, если уровень помех, обусловленных интермодуляционными искажениями третьего порядка, выраженный в виде точки пересечения 3 порядка TOI =  $(2 \cdot L_{\text{cme}} - L_{\text{HM3}})/2$ , не менее значений, указанных в таблице 9.1 и 9.2.

### Таблица 9.1

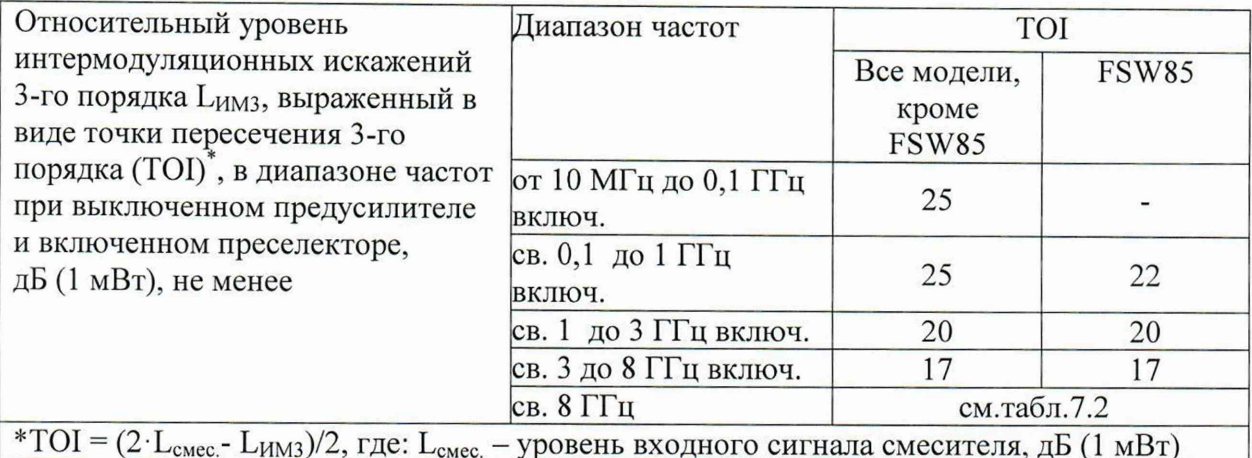

#### Таблица 9.2

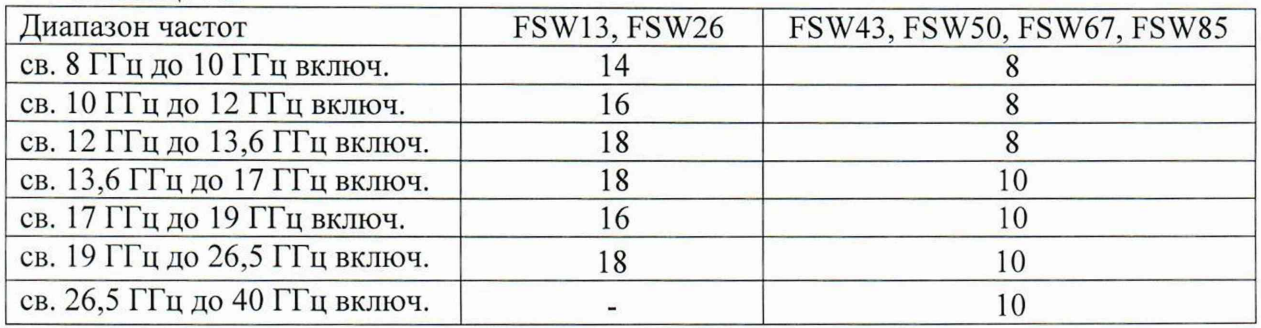

7.15 Определение подавления каналов приема зеркальных частот и промежуточных частот

Определение уровня подавления каналов приема зеркальных частот и промежуточных частот проводят методом прямых измерений с помощью генератора сигналов SMA100B.

Выполнить соединение СИ в соответствии со схемой, приведённой на рис. 2.

Установить выходной уровень сигнала генератора сигналов 0 дБ (1 мВт), частоту выходного сигнала из таблицы 10 в соответствии с диапазоном частот поверяемого анализатора.

Выполнить следующие установки на анализаторе:

**- [ PRESET]**

- **[ FREQ** : CENTER из таблицы 10]

**- [ AMPT:** Ref Levell: -30 dBm ]

**- [ AMPT:** RF ATTEN MANUAL: 0 dB ]

- **[ BW** : Res BW Manual: 1 kHz ]

- **[ BW** : Video BW Manual: 100 Hz ]

**-[SPAN : 10kHz]**

Установить маркер анализатора на максимум сигнала:

- **[ MARKER->** : Peak ]

Провести измерения для остальных частот, указанных в таблице 10, в соответствии с диапазоном частот поверяемого анализатора.

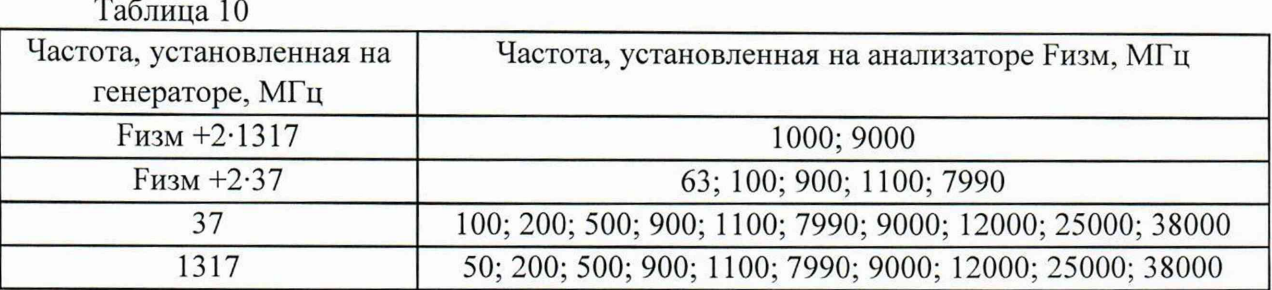

Результаты поверки по данной операции считаются удовлетворительными, если действительные значения уровня каналов приема зеркальных частот и промежуточных частот не превышают минус 90 дБ относительно несущей.

7.16 Определение уровня остаточных сигналов комбинационных частот

Определение уровня остаточных сигналов комбинационных частот осуществляется путём измерения уровня остаточных сигналов комбинационных частот при отсутствии входного сигнала.

К входу анализатора RF IN подключить нагрузку 50 Ом.

Выполнить следующие установки на анализаторе:

 $-[$  PRESET  $]$ 

- [ AMPT: Ref Levell: -50 dBm ]

- [ AMPT: RF ATTEN MANUAL: 0 dB ]

Для всех типов анализаторов:

- [ FREQ : START **1 MHz]**

-[FREQ: STOP **8000 MHz ]**

- **[ BW** : Res BW Manual: 200 Hz ]

Для анализатора FSW13:

- [ FREQ : START 8 GHz ]
- -[FREQ: STOP 13,6 GHz ]
- $-$  **[ BW** : Res BW Manual : 1 kHz ]
- - **[ BW** : VIDEO BW Manual: 500 Hz ]

Для анализаторов FSW26:

- [ FREQ : START 8 GHz ] - [ FREQ : STOP **25** GHz ] - **[ BW** : Res BW Manual: 1 kHz ] - **[ BW** : VIDEO BW Manual: 500 Hz ]

- [ FREQ : START **25** GHz ]

- [ FREQ : STOP **26,5** GHz ]
- - **[ BW** : Res BW Manual: 200 Hz ]
- - **[ BW** : VIDEO BW Manual: 100 Hz ]

Для анализаторов FSW43, FSW50:

 $-$  [ FREQ : START 8 GHz ] - [ FREQ : STOP **25** GHz ] - **[ BW** : Res BW Manual: 1 kHz ]

- **[ BW** : VIDEO BW Manual: 500 Hz ]

**- [ FREQ :** START **25 GHz ]** - **[ FREQ** : STOP **43.5 GHz ]** - [ BW : Res BW Manual: **300** Hz ]

- [ BW : VIDEO BW Manual: **100** Hz ]

Для анализатора FSW50:

- **[ FREQ** : START **25 GHz** ]

- **[ FREQ** : STOP **50 GHz** ]

- [ BW : Res BW Manual: **300** Hz ]

- [ BW : VIDEO BW Manual: **100** Hz ]

Для анализаторов FSW67, FSW85:

- **[ FREQ** : START 8 **GHz ]** - **[ FREQ** : STOP **26,5 GHz ]** - [ BW : Res BW Manual: **300** Hz ]

- [ BW : VIDEO BW Manual: **100** Hz ]

- **[ FREQ** : START **25 GHz ]**

- **[ FREQ** : STOP **43.5 GHz** ]

- [ BW : Res BW Manual: **300** Hz ]

- [ BW : VIDEO BW Manual: **100** Hz ]

- **[ FREQ** : START **43.5 GHz ]**

- **[ FREQ** : STOP **67 GHz ]**

- [ BW : Res BW Manual: **300** Hz ]

- [ BW : VIDEO BW Manual : **100** Hz ]

Измерить уровни остаточных сигналов комбинационных частот: - **[ MARKER->** : Peak ]

Таблица 11

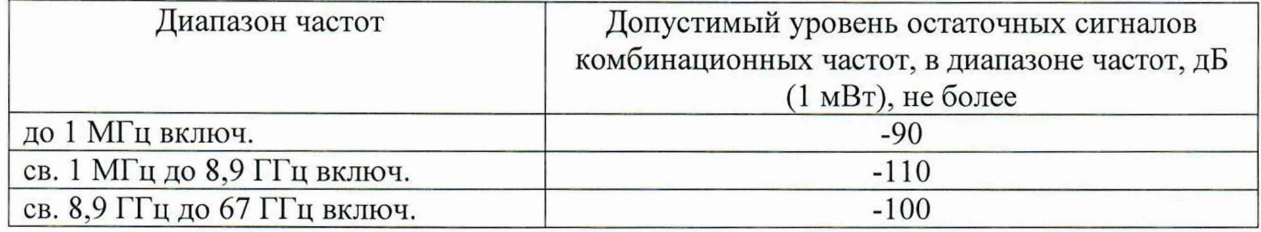

Результаты поверки по данной операции считаются удовлетворительными, если уровень остаточных сигналов комбинационных частот в диапазоне частот, не превышают значений указанных в таблице 11.

7.17 Определение абсолютной погрешности измерений коэффициента амплитудной модуляции (при наличии опции К7)

Определение абсолютной погрешности измерений коэффициента амплитудной модуляции проводят методом прямых измерений с помощью установки поверочной для средств измерений коэффициента амплитудной модуляции РЭКАМ-2, при подаче на вход анализатора синусоидального сигнала с амплитудной модуляцией по схеме, представленной на рис. 8.

Подключить выход калибратора установки РЭКАМ-2 к входу анализатора спектра. На калибраторе установить режим АМ, несущую частоту Fнес = 4 МГц, коэффициент амплитудной модуляции Кам = 100 %, частоту модулирующего колебания Fмод = 1 кГц.

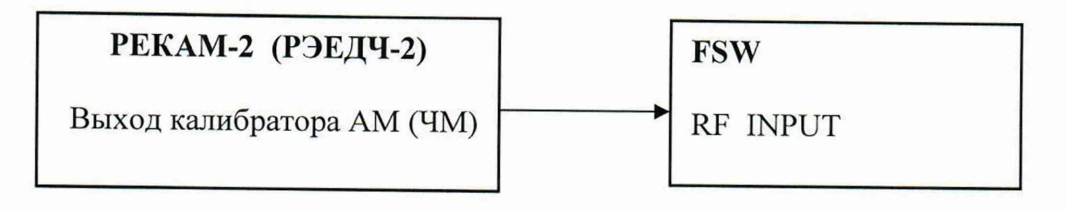

Рисунок 8

На анализаторе спектра включить режим Analog Demod, установить настройки для измерения коэффициента амплитудной модуляции на частоте 4 МГц согласно Руководству по эксплуатации (при этом ширина полосы анализа должна быть примерно  $6$ ·  $FMOA$ ).

Провести измерения Камизм и рассчитать погрешность по формуле (9):

$$
\Delta \text{Kam} = \text{Kam}_{\text{H3M}} - \text{Kam} \tag{9}
$$

Повторить измерения устанавливая несущую частоту Fнес, модулирующую частоту Гмод и коэффициент амплитудной модуляции Кам в соответствии с таблицей 12.

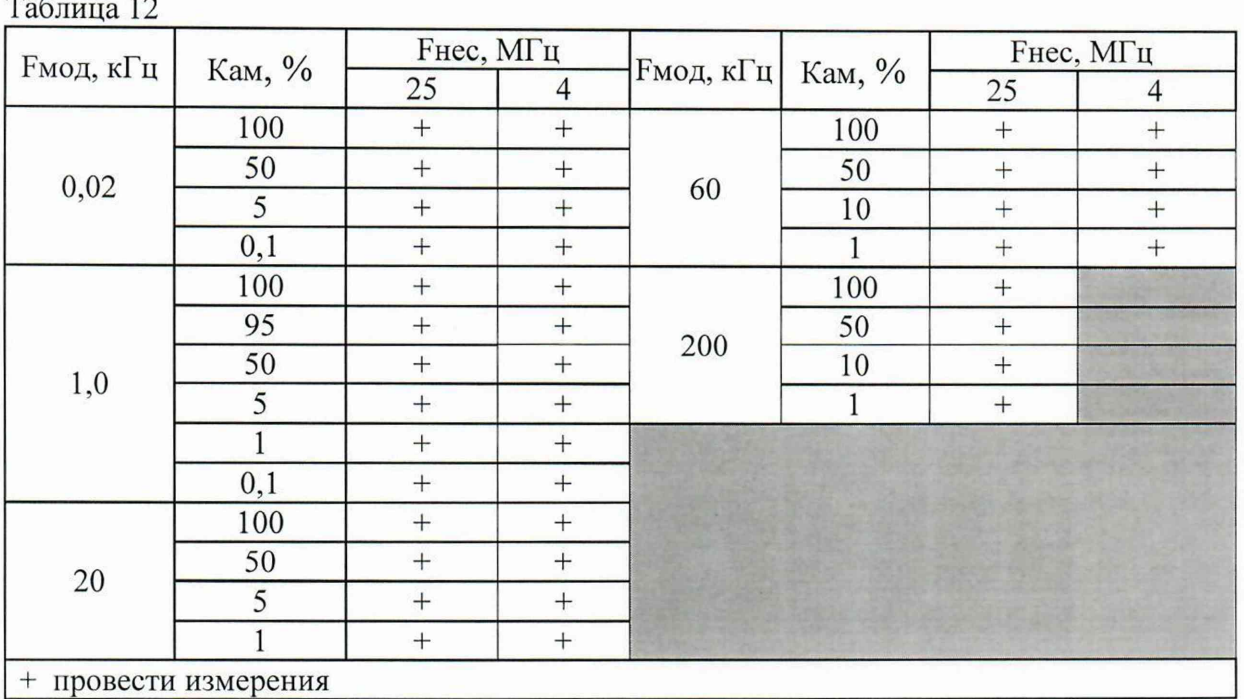

Результаты поверки по данной операции считаются удовлетворительными, если действительные значения абсолютной погрешности измерений коэффициента амплитудной модуляции не превышают:

 $\pm (0.2 + 0.001 \cdot K_{\text{am}})\%$ 

 $\overline{r}$ 

7.18 Определение абсолютной погрешности измерений девиации частоты (при наличии опции К7)

Определение абсолютной погрешности измерений девиации частоты проводят методом прямых измерений с помощью установки поверочной для средств измерений

Анализаторы спектра и сигналов FSW8, FSW13, FSW26, FSW43, FSW50, FSW67, FSW85 лист 26 листов 29 Методика поверки РТ-МП-7037-441-2020

девиации частоты РЭЕДЧ-2 при подаче на вход анализатора синусоидального сигнала с частотной модуляцией по схеме, представленной на рис. 8.

Подключить выход калибратора установки РЭЕДЧ-2 к входу анализатора спектра. На калибраторе установить режим ЧМ, несущую частоту Fнес = 5 МГц, модулирующую частоту Fмод = 1 кГц и девиацию Fдев = 100 кГц.

На анализаторе спектра установить настройки для измерения девиации частоты на частоте 50 МГц согласно Руководству по эксплуатации (при этом ширина полосы анализа должна быть примерно 6 (Fмод+Fдев)).

Провести измерения Гдев<sub>изм</sub> и рассчитать погрешность по формуле 10:

$$
\Delta F_{\text{A}} = F_{\text{A}} = F_{\text{A}} = F_{\text{A}} = (10)
$$

Повторить измерения, устанавливая несущую частоту Fнес, девиацию частоты Fдев и модулирующую частоту Fмод в соответствии с таблицей 13.

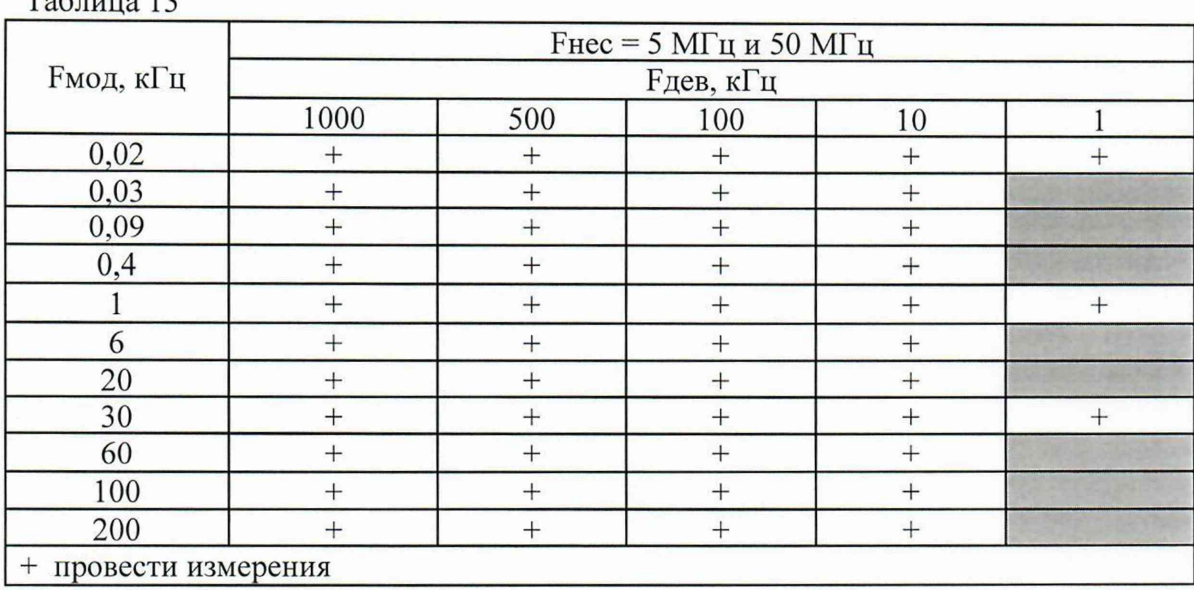

Результаты поверки по данной операции считаются удовлетворительными, если действительные значения абсолютной погрешности измерений девиации частоты не превышают:

 $\pm (0.003 \cdot (F_{\text{MOA}} + F_{\text{QEB}}) + 2) \Gamma$ II.

 $T_{\alpha}C_{\alpha}$  12

7.19 Определение остаточного среднеквадратического значения векторной ошибки модуляции для модуляции QPSK и частоты несущей 1 ГГц в зависимости от скорости модуляции (при наличии опции К70)

Определение остаточного среднеквадратическое значение векторной ошибки модуляции для модуляции QPSK проводят методом прямых измерений при подаче на вход анализатора синусоидального сигнала с модуляцией QPSK  $\Pi$ <sup>O</sup> схеме. представленной на рис. 9.

На анализаторе включить опцию К70, установить настройки для измерения модуляции типа QPSK на частоте несущей 1 ГГц и скоростью модуляции 100 кГц в соответствии с Руководством по эксплуатации.

На генераторе SMW200A установить генерацию сигнала на частоте 1 ГГц с модуляцией QPSK и скоростью 100 кГц.

Анализаторы спектра и сигналов FSW8, FSW13, FSW26, FSW43, FSW50, FSW67, FSW85 лист 27 листов 29 Методика поверки РТ-МП-7037-441-2020

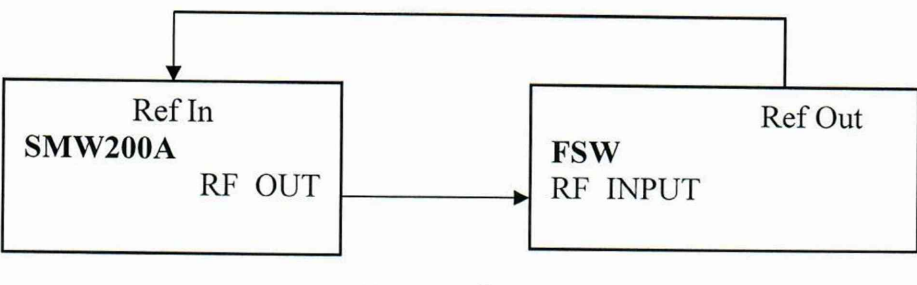

Рисунок 9

Считать измеренное СКЗ векторной ошибки модуляции  $\theta_{u_{3M}}$  на экране анализатора во вкладке «Result summary» в строке «EVM RMS» значение «mean» (см. рисунок 10).

Повторить измерения для скорости модуляции 1 МГц, 10 МГц. Рассчитать остаточное СКЗ векторной ошибки модуляции  $\theta_{\scriptscriptstyle \rm \tiny GH.}$  по формуле 11:

$$
\theta_{_{\theta H.}} = \sqrt{\theta_{_{\theta 3M.}}^2 - \theta_{_{\theta 2H.}}^2}, \, \phi_{0}, \tag{11}
$$

где  $\theta_{\text{gen}} = 0.8$  % - допускаемый предел СКЗ векторной ошибки модуляции генератора SMW200A.

Если измеренное СКЗ векторной ошибки модуляции  $\theta_{\text{max}} < 0.8$  %, то за остаточное СКЗ векторной ошибки модуляции брать значение  $\theta_{\scriptscriptstyle{\theta\mu}} = \theta_{\scriptscriptstyle{\theta2M_{\scriptscriptstyle{\theta}}}}/1,4.$ 

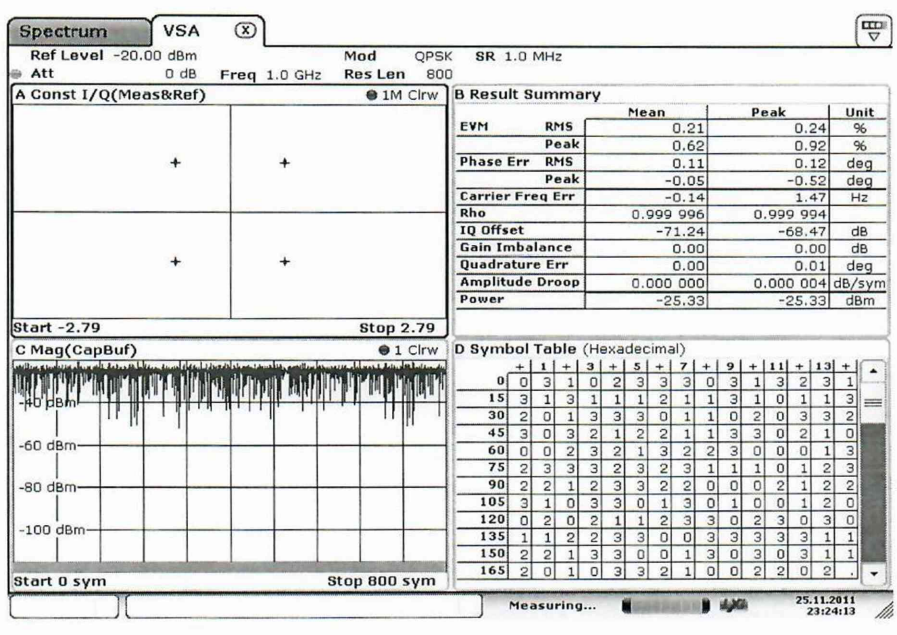

Date: 25. NOV. 2011 23: 24: 13

### Рисунок 10

Результаты поверки по данной операции считаются удовлетворительными, если остаточное среднеквадратическое значение векторной ошибки модуляции не превышает: 0,3 % для скорости модуляции 100 кГц;

0,4 % для скорости модуляции 1 МГц;

0,6 % для скорости модуляции 10 МГц.

Анализаторы спектра и сигналов FSW8, FSW13, FSW26, FSW43, FSW50, FSW67, FSW85 лист 28 листов 29 Методика поверки РТ-МП-7037-441-2020

### 7.20 Определение КСВН входа

КСВН входа анализатора измерить с помощью анализатора электрических цепей векторного ZVA67. Анализатор цепей откалибровать по срезу кабеля в соответствии с его руководством по эксплуатации. Кабель подключить к входу анализатора спектра с установленным значением ослабления входного аттенюатора 10 дБ и провести измерения в диапазон частот от 10 МГц до 67 ГГц.

#### Таблица 14

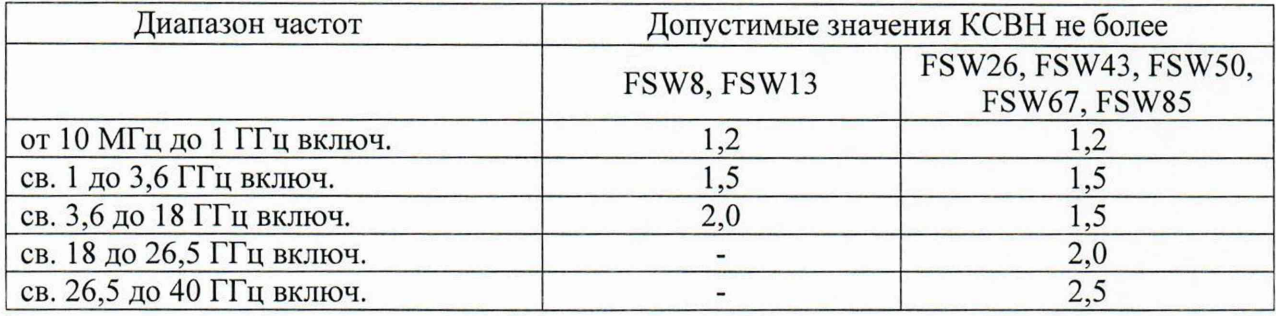

Результаты поверки по данной операции считаются удовлетворительными, если действительные значения КСВН входа не превышают значений указанных в таблице 14.

#### **8. Оформление результатов поверки**

8.1 Результаты измерений, полученные в процессе поверки, заносят в протокол произвольной формы.

8.2 При положительных результатах поверки выдается свидетельство о поверке согласно действующим правовым нормативным документам.

Знак поверки наносится на свидетельство о поверке.

8.3 При отрицательных результатах поверки, выявленных при внешнем осмотре, опробовании или выполнении операций поверки, выдается извещение о непригодности с указанием причин.

Начальник лаборатории № 441

Начальник сектора № 1 лаборатории № 441 ФБУ «Ростест-Москва» - А. И. Иванов

начальник лаборатории № 441<br>ФБУ «Ростест-Москва» Саратории № 11 лаборатории № 441 С. Фефилов Начальник сектора № 1 лаборатории № 441